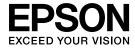

# **User's Guide**

# Multimedia Projector

EB-W16SK

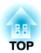

## **Notations Used in This Guide**

#### • Safety indications

The documentation and the projector use graphical symbols to show how to use the projector safely. Please understand and respect these caution symbols in order to avoid injury to persons or property.

| <u></u> Warning | This symbol indicates information that, if ignored, could possibly result in personal injury or even death due to incorrect handling.      |
|-----------------|----------------------------------------------------------------------------------------------------|
| <u></u> Caution | This symbol indicates information that, if ignored, could possibly result in personal injury or physical damage due to incorrect handling. |

#### • General information indications

| Attention                                                                                                    | Indicates procedures which may result in damage or injury if sufficient care is not taken.     |  |
|----------------------------------------------------------------------------------------------------|------------------------------------------------------------------------------------------------|--|
|                                                                                                    | Indicates additional information and points which may be useful to know regarding a topic.     |  |
|                                                                                                    | Indicates a page where detailed information regarding a topic can be found.                    |  |
| Indicates that an explanation of the underlined word or words in front of this symbol appears in the glossary of terms. So section of the "Appendix".  "Glossary" p.106 |                                                                                                |  |
| [Name] Indicates the name of the buttons on the remote control or the control panel.  Example: [Esc] button                                                             |                                                                                                |  |
| Menu Name                                                                                                    | Indicates Configuration menu items.  Example: Select Brightness from Image. Image - Brightness |  |

| Notations Used in This Guide 2 Introduction                                                                                                    | Connecting with HDMI cables                                                                                                    |  |
|----------------------------------------------------------------------------------------------------|----------------------------------------------------------------------------------------------------|--|
| Projector Features                                                                                                    | Basic Usage                                                                                                    |  |
| Superimpose Two Images with Ease7Project Realistic 3D Images7Useful Functions for Projecting Images7Increasing projection content in wide (WXGA) screen7Making the most of the remote control7Enhanced security functions8                                                                                                    | Projecting Images32From Installation to Projection32Automatically Detect Input Signals and Change the Projected Image (Source Search)34Switching to the Target Image by Remote Control35                                                                                                    |  |
| Part Names and Functions       9         Device Configuration       9         Front/Top       9         Side       10         Rear       11         Base       12         Control Panel       13         Remote Control       15         Replacing the remote control batteries       17         Remote control operating range       18 | Adjusting Projected Images36Superimposing Two Images36Adjusting the Image Size36Adjusting the Image Position36Adjusting the Horizontal Tilt36Correcting the Focus37Adjusting the Volume37Selecting the Projection Quality (Selecting Color Mode)37Setting Auto Iris38Changing the Aspect Ratio of the Projected Image39Changing methods39Changing the aspect mode39 |  |
| Installing the Projector                                                                                                    | Useful Functions                                                                                                    |  |
| Connecting Equipment                                                                                                    | Projection Functions       42         Projecting 3D Images       42         Preparing to view 3D images       42         Supported 3D signals       42         Viewing methods for 3D images       42         Viewing area for 3D images       43         Warnings regarding viewing 3D images       43                                                             |  |

| Hiding the Image and Sound Temporarily (A/V Mute)                                                                                                    | Reading the In                                                                                                    |
|----------------------------------------------------------------------------------------------------|----------------------------------------------------------------------------------------------------|
| Freezing the Image (Freeze)                                                                                                    | When the Indi                                                                                                    |
| Enlarging Part of the Image (E-Zoom)                                                                                                    | Problems Rela                                                                                                    |
| Cognitive Functions 40                                                                                                    | No images                                                                                                    |
| Security Functions                                                                                                    | Moving ima                                                                                                    |
| Managing Users (Password Protect)                                                                                                    | Projection s                                                                                                    |
| Kinds of Password Protect                                                                                                    | The messag                                                                                                    |
| Setting Password Protect                                                                                                    | The messag                                                                                                    |
| Entering the Password                                                                                                    | Cannot view                                                                                                    |
| Restricting Operation (Control Panel Lock)                                                                                                    | Images are                                                                                                    |
| Anti-Theft Lock                                                                                                    | Interference                                                                                                    |
| Installing the wire lock                                                                                                    | The image i                                                                                                    |
| Manitaring and Controlling 52                                                                                                    | been revers                                                                                                    |
| Monitoring and Controlling 53                                                                                                    | Image colo                                                                                                    |
| ESC/VP21 Commands                                                                                                    | lmages app                                                                                                    |
| Before getting started                                                                                                    | Problems whe                                                                                                    |
| Command list                                                                                                    | The project                                                                                                    |
| Communications protocol                                                                                                    | One of the                                                                                                    |
|                                                                                                    | together .                                                                                                    |
|                                                                                                    | Other Problem                                                                                                    |
|                                                                                                    |                                                                                                    |
| Configuration Menu                                                                                                    | No sound c                                                                                                    |
| Configuration Menu                                                                                                    | No sound c<br>The remote                                                                                                    |
| Configuration Menu                                                                                                    | No sound c                                                                                                    |
| Using the Configuration Menu 56                                                                                                    | No sound c<br>The remote                                                                                                    |
| Using the Configuration Menu                                                                                                    | No sound c<br>The remote<br>I want to ch                                                                                                    |
| Using the Configuration Menu                                                                                                    | No sound c<br>The remote                                                                                                    |
| Using the Configuration Menu                                                                                                    | No sound control of the remote of the sound control of the sound control |
| Using the Configuration Menu 56  List of Functions 57  Configuration Menu Table 57  Image Menu 58  Signal Menu 58                                                                                                    | No sound of The remote I want to che Maintenal Cleaning                                                                                                    |
| Using the Configuration Menu56List of Functions57Configuration Menu Table57Image Menu58Signal Menu58Settings Menu60                                                                                                    | No sound of The remote I want to cheaning                                                                                                    |
| Using the Configuration Menu56List of Functions57Configuration Menu Table57Image Menu58Signal Menu58Settings Menu60Extended Menu61                                                                                                    | No sound of The remote I want to che I want to che I want  |
| Using the Configuration Menu56List of Functions57Configuration Menu Table57Image Menu58Signal Menu58Settings Menu60Extended Menu61Info Menu (Display Only)62                                                                                                    | No sound of The remote I want to che I want to che I want  |
| Using the Configuration Menu56List of Functions57Configuration Menu Table57Image Menu58Signal Menu58Settings Menu60Extended Menu61                                                                                                    | No sound of The remote I want to che I want to che I want  |
| Using the Configuration Menu56List of Functions57Configuration Menu Table57Image Menu58Signal Menu58Settings Menu60Extended Menu61Info Menu (Display Only)62                                                                                                    | No sound of The remote I want to che I want to che I want  |
| Using the Configuration Menu       56         List of Functions       57         Configuration Menu Table       57         Image Menu       58         Signal Menu       58         Settings Menu       60         Extended Menu       61         Info Menu (Display Only)       62         Reset Menu       63 | No sound of The remote I want to che I want to che I want  |
| Using the Configuration Menu56List of Functions57Configuration Menu Table57Image Menu58Signal Menu58Settings Menu60Extended Menu61Info Menu (Display Only)62                                                                                                    | Maintenal  Cleaning  Cleaning the E Cleaning the E Cleaning the E Cleaning the E Cleaning the E Cleaning the E Cleaning the E Cleaning the E Cleaning the E Cleaning the E                                                                                                    |
| Using the Configuration Menu56List of Functions57Configuration Menu Table57Image Menu58Signal Menu58Settings Menu60Extended Menu61Info Menu (Display Only)62Reset Menu63                                                                                                    | Maintenal  Cleaning  Cleaning the F Cleaning the F Cleaning the F Cleaning the F Cleaning the F Cleaning the F Cleaning the F Cleaning the F Cleaning the F Cleaning the F                                                                                                    |
| Using the Configuration Menu       56         List of Functions       57         Configuration Menu Table       57         Image Menu       58         Signal Menu       58         Settings Menu       60         Extended Menu       61         Info Menu (Display Only)       62         Reset Menu       63 | Maintenal  Cleaning  Cleaning the E Cleaning the E Cleaning the E Cleaning the E Cleaning the E Cleaning the E Cleaning the E Cleaning the E Cleaning the E Cleaning the E                                                                                                    |

| Reading the Indicators                                                                |
|---------------------------------------------------------------------------------------|
| When the Indicators Provide No Help 71                                                |
| Problems Relating to Images                                                           |
| No images appear                                                                      |
| Moving images are not displayed                                                       |
| Projection stops automatically                                                        |
| The message Not supported is displayed                                                |
| The message No Signal is displayed                                                    |
| Cannot view 3D images                                                                 |
| Images are fuzzy, out of focus, or distorted                                          |
| Interference or distortion appear in images                                           |
| The image is truncated (large) or small, the aspect is not suitable, or the image has |
| been reversed                                                                         |
| Image colors are not right                                                            |
| Images appear dark                                                                    |
| Problems when Projection Starts                                                       |
| The projector does not turn on                                                        |
| One of the projectors is not turned on, or the projectors have not been linked        |
| together                                                                              |
| Other Problems                                                                        |
| No sound can be heard or the sound is faint                                           |
| The remote control does not work                                                      |
| I want to change the language for messages and menus 80                               |
|                                                                                       |
|                                                                                       |
| aintenance                                                                            |

| Cleaning 82                      |
|----------------------------------|
| Cleaning the Projector's Surface |
| Cleaning the Lens                |
| Cleaning the Polarizer           |
| Cleaning the 3D Glasses          |
| Cleaning the Air Filter          |
| Replacing Consumables 84         |
| Replacing the Lamp               |
| Lamp replacement period          |
| How to replace the lamp          |

| Resetting the lamp hours                                                                                                    |
|----------------------------------------------------------------------------------------------------|
| Appendix                                                                                                    |
| Clearing Stack Mode and then Using a Projector91Turning On One Projector in a Stacked Configuration91Turning on only the commander91Turning on only the receiver91Clearing the Stacked Configuration and Using One Projector91 |
| Optional Accessories and Consumables94Optional Accessories94Consumables95                                                                                                    |
| Screen Size and Projection Distance       96         Projection Distance       96                                                                                                    |
| Supported Monitor Displays98Supported Resolutions98Computer signals (analog RGB)98Component Video98Composite video98Input signal from the HDMI port983D Input Signal99                                                         |
| Specifications         100           Projector General Specifications         100                                                                                                    |
| Appearance 105                                                                                                    |
| Glossary 106                                                                                                    |
| General Notes       108         About Notations       108         Trademarks and Copyrights       108                                                                                                    |

| Index |  | 11 | 1 | C |
|-------|--|----|---|---|
|-------|--|----|---|---|

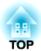

## Introduction

This chapter explains the projector's features and the part names.

## **Stacking Two Projectors**

Two projectors are stacked one on top of the other to project one image. By using this stacked projection, you can realize a brighter, clearer image.

Because the projectors are linked together, you can operate both projectors as if you were only operating one.

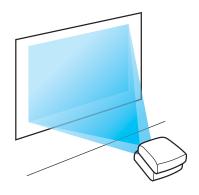

## **Project Realistic 3D Images**

Project stunning 3D content from media such as 3D Blu-ray discs or 3D games. You need the supplied or optional 3D Glasses (ELPGS02A/ELPGS02B) and a commercially available silver screen to view 3D images.

rprojecting 3D Images" p.42

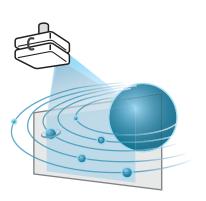

## Superimpose Two Images with Ease

This device comes equipped with a function that allows you to easily superimpose two images. See the following manual when superimposing images for the first time after installation.

Startup Guide

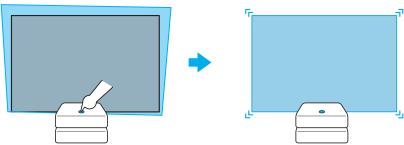

## **Useful Functions for Projecting Images**

#### Increasing projection content in wide (WXGA) screen

With a computer that has a 16:10 WXGA wide LCD display, the image can be projected in the same aspect. You can use whiteboards and other landscape format screens.

Changing the Aspect Ratio of the Projected Image" p.39

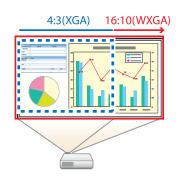

#### Making the most of the remote control

You can use the remote control to perform operations such as enlarging part of the image.

- "Enlarging Part of the Image (E-Zoom)" p.47
- "Hiding the Image and Sound Temporarily (A/V Mute)" p.45

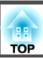

#### **Enhanced security functions**

- Password Protect to restrict and manage users
- By setting a Password you can restrict who can use the projector.
- "Managing Users (Password Protect)" p.48
- Control Panel Lock to restrict button operation on the control panel You can use this to prevent people changing projector settings without permission at events, in schools, and so on.
  - restricting Operation (Control Panel Lock)" p.50
- Equipped with various anti-theft devices

The projector is equipped with the following types of anti-theft security devices.

- Security slot
- Security cable installation point
- "Anti-Theft Lock" p.52

## **Device Configuration**

This device is comprised of two projectors.

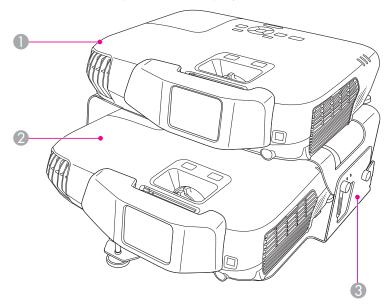

| Name |               | Function                                                                                                    |
|------|---------------|----------------------------------------------------------------------------------------------------|
| 0    | Commander     | Controls the receiver and combines two projectors. You can perform projector operations from the commander's control panel or the remote control. A sticker labeled "1" is stuck to the base of the commander. |
| 2    | Receiver      | When you operate the commander, the receiver performs the same operations. A sticker labeled "2" is stuck to the base of the receiver.                                                                         |
| 3    | Stacker mount | This mount installs the commander and the receiver in a stacked configuration.                                                                                                    |

## **Front/Top**

The following example uses the commander. The receiver performs the same operations.

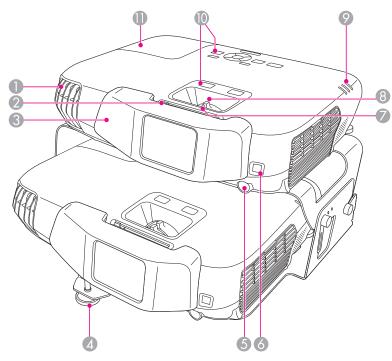

| Name    |              | Function                                                                                                    |
|---------|--------------|----------------------------------------------------------------------------------------------------|
| 1 Air e | exhaust vent | Exhaust vent for air used to cool the projector internally.                                                                                        |
|         |              | While projecting, do not put your face or hands near the air exhaust vent, and do not place objects that may become warped or damaged by heat near |
|         |              | the vent. Hot air from the air exhaust vent could cause burns, warping, or accidents to occur.                                                     |

| Name |                       | Function                                                                                                    |
|------|-----------------------|----------------------------------------------------------------------------------------------------|
| 2    | A/V mute slide knob   | Slide the knob to open and close the A/V mute slide.  By closing the A/V mute slide during projection you can hide the image and the sound.  "Hiding the Image and Sound Temporarily (A/V Mute)" p.45 |
| 3    | Polarizer             | Used for viewing 3D images.  See the following manual for more information on attaching the polarizer.  Startup Guide                                                                                 |
| 4    | Front adjustable foot | When setup on a surface such as a desk, extend the foot to adjust the position of the image.  "Adjusting the Image Position" p.36                                                                     |
| 5    | Remote receiver       | Receives signals from the remote control.                                                                                                    |
| 6    | Sensor                | This sensor allows two images to be placed on top of each other.                                                                                                    |
| 7    | Focus ring            | Adjusts the image focus.  "Correcting the Focus" p.37                                                                                                    |
| 8    | Zoom ring             | Adjusts the image size.  The Adjusting the Image Size p.36                                                                                                    |
| 9    | Indicators            | Indicates the projector's status.                                                                                                    |
| 0    | Control panel         | Operates the projector.  Control Panel" p.13                                                                                                    |
| •    | Lamp cover            | Open when replacing the projector's lamp.  "Replacing the Lamp" p.84                                                                                                    |

## Side

The following example uses the commander. The receiver performs the same operations.

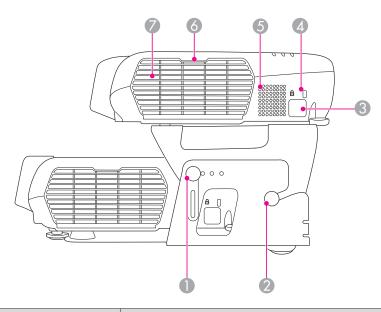

| Name |                                   | Function                                                                                                    |
|------|-----------------------------------|----------------------------------------------------------------------------------------------------|
| 0    | Stacker angle adjustment section  | Adjusts the commander's projection angle according to the projection distance.  Startup Guide                                                  |
| 2    | Stacker mount connector           | Connects the mount and the screws hold it in place.  Startup Guide                                                                             |
| 3    | Security cable installation point | Pass a commercially available wire lock through here and lock it in place.  "Installing the wire lock" p.52                                    |
| 4    | Security slot                     | The security slot is compatible with the Microsaver Security System manufactured by Kensington.  "Anti-Theft Lock" p.52                        |
| 5    | Speaker                           | Outputs audio.                                                                                                    |
| 6    | Air filter cover section          | Place your finger to open the air filter cover.  "Replacing the Air Filter" p.88                                                               |
| 7    | Air intake vent (air filter)      | Takes in air to cool the projector internally.  Takes in air to cool the projector internally.  Takes in air to cool the projector internally. |

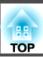

## Rear

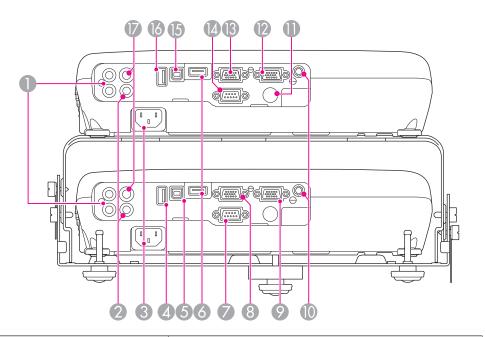

| Name |                 | Function                                                                                                    |
|------|-----------------|----------------------------------------------------------------------------------------------------|
| 0    | Audio-L/R port  | Inputs audio from equipment connected to the Computer port, the S-Video port, or the Video port.                                                     |
| 2    | Video port      | Inputs composite video signals from video sources.  By using a splitter, you can input signals to the Video port for the commander and the receiver. |
| 3    | Power inlet     | Connects the power cord to the projector. <b>■</b> "From Installation to Projection" p.32                                                            |
| 4    | USB(TypeA) port | This cannot be used on the receiver.                                                                                                    |
| 5    | USB(TypeB) port | Connects a USB cable to the commander's USB(TypeA) port (166). This is used to control receiver operations from the commander.                       |

| Name |                               | Function                                                                                                    |
|------|-------------------------------|----------------------------------------------------------------------------------------------------|
| 6    | HDMI port                     | Inputs video signals from HDMI compatible video equipment and computers.  By using a splitter, you can input signals to the HDMI port for the commander and the receiver.  This projector is compatible with HDCP.                                                     |
| 7    | RS-232C port                  | This cannot be used on the receiver.                                                                                                    |
| 8    | Computer1 port                | Inputs image signals from a computer and component video signals from other video sources.  • When using a splitter Connect a computer cable to the splitter.  • When not using a splitter Connect a computer cable to the commander's Monitor Out/Computer2 port (②). |
| 9    | Monitor<br>Out/Computer2 port | Outputs analog RGB signals input from the Computer1 port to an external monitor. You cannot output signals input from other ports or component video signals.                                                                                                    |
| 10   | Audio Out port                | Outputs audio from the currently projected image to an external speaker.                                                                                                    |
| 0    | Remote receiver               | Receives signals from the remote control.                                                                                                    |
| 12   | Monitor<br>Out/Computer2 port | Connect a computer cable to the receiver's Computer1 port (3).  (Only if you are not using a splitter when projecting a computer image.)                                                                                                    |
| 13   | Computer1 port                | Inputs image signals from a computer and component video signals from other video sources.                                                                                                    |
| 14   | RS-232C port                  | When controlling the projector from a computer, connect it to the computer with an RS-232C cable. This port is for control use and should not normally be used.  "ESC/VP21 Commands" p.53                                                                              |
| 15   | USB(TypeB) port               | This cannot be used on the commander.                                                                                                    |

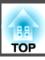

| Name |                 | Function                                                                                                    |
|------|-----------------|----------------------------------------------------------------------------------------------------|
| 16   | USB(TypeA) port | Connects a USB cable to the receiver's USB(TypeB) port (⑤). This is used to control receiver operations from the commander.                    |
| 17   | S-Video port    | Inputs S-Video signals from video sources.  By using a splitter, you can input signals to the S-Video port for the commander and the receiver. |

## Base

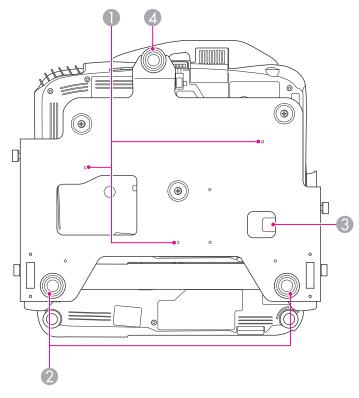

| Name |                                            | Function                                                                                                    |
|------|--------------------------------------------|----------------------------------------------------------------------------------------------------|
| 0    | Ceiling mount fixing points (three points) | Attach the optional Ceiling Mount here when suspending the projectors from a ceiling.  "Installing the Projector" p.20  "Optional Accessories" p.94 |

|   | Name                              | Function                                                                                                    |
|---|-----------------------------------|----------------------------------------------------------------------------------------------------|
| 2 | Rear feet                         | When setup on a surface such as a desk, turn to extend and retract to adjust the horizontal tilt.  "Adjusting the Horizontal Tilt" p.36  See the following manual for more information on attaching the rear feet.  "Startup Guide" |
| 3 | Security cable installation point | Pass a commercially available wire lock through here and lock it in place.  "Installing the wire lock" p.52                                                                                                    |
| 4 | Front adjustable foot             | When setup on a surface such as a desk, extend the foot to adjust the position of the image.  "Adjusting the Image Position" p.36  See the following manual for more information on attaching the front foot.  "Startup Guide"      |

## **Control Panel**

You can perform projector operations from the commander's control panel. The receiver's control panel cannot be used while projecting in a stacked configuration.

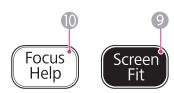

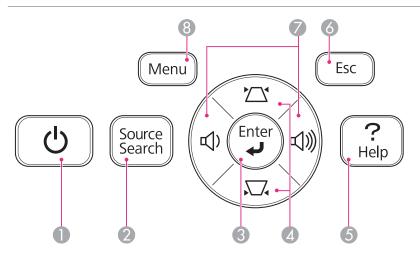

| Name |                           | Function                                                                                                    |
|------|---------------------------|----------------------------------------------------------------------------------------------------|
| 0    | [也] button                | Turns the projector power on or off. <b>☞</b> "From Installation to Projection" p.32                                                                   |
| 2    | [Source Search]<br>button | Changes to the next input source that is sending an image.  ■ "Automatically Detect Input Signals and Change the Projected Image (Source Search)" p.34 |

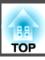

|   | Name                  | Function                                                                                                    |
|---|-----------------------|----------------------------------------------------------------------------------------------------|
| 3 | [Enter] button<br>[↓] | <ul> <li>When the Configuration menu or the Help screen is displayed, it accepts and enters the current selection and moves to the next level.</li> <li>If pressed while projecting analog RGB signals from the Computer port, you can automatically optimize Tracking, Sync., and Position.</li> </ul>                                                                             |
| 4 | [쯔][쯔] buttons        | <ul> <li>If pressed when the Configuration menu or the Help screen is displayed, these buttons select menu items and setting values.</li> <li>"Using the Configuration Menu" p.56</li> <li>"Using the Help" p.65</li> </ul>                                                                                                    |
| 5 | [Help] button         | Displays and closes the Help screen which shows you how to deal with problems if they occur.  "Using the Help" p.65                                                                                                    |
| 6 | [Esc] button          | • Stops the current function.                                                                                                    |
|   |                       | <ul> <li>If pressed when the Configuration menu is displayed, it moves to the previous menu level.</li> <li>"Using the Configuration Menu" p.56</li> </ul>                                                                                                    |
|   | [ଐ][ଐ] buttons        | <ul> <li>Adjusts the speaker volume.         [□] Increases the volume.         [□] Decreases the volume.         [□] "Adjusting the Volume" p.37</li> <li>If pressed when the Configuration menu or the Help screen is displayed, these buttons select menu items and setting values.         [□] "Using the Configuration Menu" p.56</li> <li>[□] "Using the Help" p.65</li> </ul> |
| 8 | [Menu] button         | Displays and closes the Configuration menu.  "Using the Configuration Menu" p.56                                                                                                    |
| 9 | [Screen Fit] button   | Adjusts the image so that two images are superimposed correctly. See the following manual when superimposing images for the first time after installation.  Startup Guide                                                                                                    |

| Name |                     | Function                                                         |
|------|---------------------|------------------------------------------------------------------|
| 10   | [Focus Help] button | This cannot be used while projecting in a stacked configuration. |

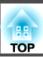

## **Remote Control**

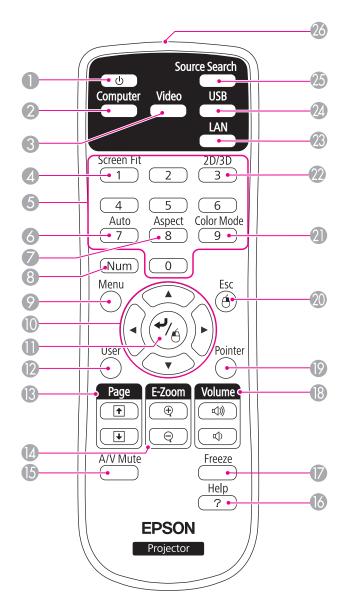

| Name |                           | Function                                                                                                    |
|------|---------------------------|----------------------------------------------------------------------------------------------------|
| 0    | [එ] button                | Turns the projector power on or off.  Trom Installation to Projection" p.32                                                                                                    |
| 2    | [Computer] button         | Changes to images from the Computer port.                                                                                                    |
| 3    | [Video] button            | Each time the button is pressed, the image cycles through the S-Video, Video, and HDMI ports.                                                                                  |
| 4    | [Screen Fit] button       | Adjusts the image so that two images are superimposed correctly. See the following manual when superimposing images for the first time after installation.  Startup Guide      |
| 5    | Numeric buttons           | Enter the Password.  Setting Password Protect" p.48                                                                                                    |
| 6    | [Auto] button             | If pressed while projecting analog RGB signals from the Computer port, you can automatically optimize Tracking, Sync., and Position.                                           |
| 7    | [Aspect] button           | Each time the button is pressed, the aspect mode changes.  "Changing the Aspect Ratio of the Projected Image" p.39                                                             |
| 8    | [Num] button              | Hold down this button and press the numeric buttons to enter passwords and numbers.  "Setting Password Protect" p.48                                                           |
| 9    | [Menu] button             | Displays and closes the Configuration menu.  "Using the Configuration Menu" p.56                                                                                               |
| •    | [ ] [ ] [ ] [ ] ] buttons | When the Configuration menu or the Help screen is displayed, pressing these buttons selects menu items and setting values.      "Using the Configuration Menu" p.56            |
| •    | [♣] button                | When the Configuration menu or the Help screen is displayed, it accepts and enters the current selection and moves to the next level.      "Using the Configuration Menu" p.56 |

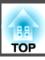

| Name |                             | Function                                                                                                    |
|------|-----------------------------|----------------------------------------------------------------------------------------------------|
| 12   | [User] button               | Select any frequently used item from the four available Configuration menu items, and assign it to this button. By pressing the [User] button, the assigned menu item selection/adjustment screen is displayed, allowing you to make one-touch settings/adjustments.  "Settings Menu" p.60 |
| 13   | [Page] buttons<br>[+][+]    | These buttons cannot be used while projecting in a stacked configuration.                                                                                                    |
| 14   | [E-Zoom] buttons<br>[⊕][⊖]  | Enlarges or reduces the image without changing the projection size.  "Enlarging Part of the Image (E-Zoom)" p.47                                                                                                    |
| 15   | [A/V Mute] button           | <ul> <li>Turns the video and audio on or off.</li> <li>Thiding the Image and Sound Temporarily (A/V Mute)" p.45</li> <li>You can change the Projection mode as follows by pressing the button for about five seconds.</li> <li>Front → Front/Ceiling Rear → Rear/Ceiling</li> </ul>        |
| 16   | [Help] button               | Displays and closes the Help screen which shows you how to deal with problems if they occur.  "Using the Help" p.65                                                                                                    |
| 7    | [Freeze] button             | Images are paused or unpaused.  Treezing the Image (Freeze)" p.46                                                                                                    |
| 18   | [Volume] buttons<br>[식][식》] | [➪] Decreases the volume.  [➪] Increases the volume.  The Adjusting the Volume p.37                                                                                                    |
| 19   | [Pointer] button            | This cannot be used while projecting in a stacked configuration.                                                                                                    |
| 20   | [Esc] button                | <ul> <li>Stops the current function.</li> <li>If pressed when the Configuration menu is displayed, it moves to the previous level.</li> <li>"Using the Configuration Menu" p.56</li> </ul>                                                                                                 |

|    | Name                                   | Function                                                                                                    |
|----|----------------------------------------|----------------------------------------------------------------------------------------------------|
| 21 | [Color Mode] button                    | Each time the button is pressed, the Color Mode changes.  "Selecting the Projection Quality (Selecting Color Mode)" p.37                                                                  |
| 22 | [2D/3D] button                         | Each time the button is pressed, the mode changes to 2D or 3D. Change to 3D mode when a 3D signal is being input. If a 3D signal is input while in 2D mode, the image is projected in 2D. |
| 23 | [LAN] button                           | This cannot be used on the projector.                                                                                                    |
| 24 | [USB] button                           | This cannot be used while projecting in a stacked configuration.                                                                                                    |
| 25 | [Source Search]<br>button              | Changes to the next input source that is sending an image.  "Automatically Detect Input Signals and Change the Projected Image (Source Search)" p.34                                      |
| 26 | Remote control light-<br>emitting area | Outputs remote control signals.                                                                                                    |

#### Replacing the remote control batteries

If delays in the responsiveness of the remote control occur or if it does not operate after it has been used for some time, it probably means that the batteries are becoming flat. When this happens, replace them with new batteries. Have two AA size manganese or alkaline batteries ready. You cannot use other batteries except for the AA size manganese or alkaline.

#### **Attention**

Make sure you read the following manual before handling the batteries.

- Safety Instructions
- Remove the battery cover.

  While pushing the battery compartment cover catch, lift the cover up.

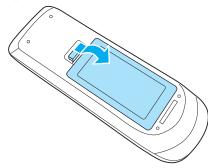

Replace the old batteries with new batteries.

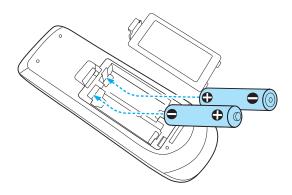

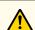

### Caution

Check the positions of the (+) and (-) marks inside the battery holder to ensure the batteries are inserted the correct way.

If the batteries are not used correctly, they could explode or leak causing a fire, injury, or damage to the product.

Replace the battery cover.

Press the battery compartment cover until it clicks into place.

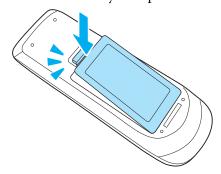

## Remote control operating range

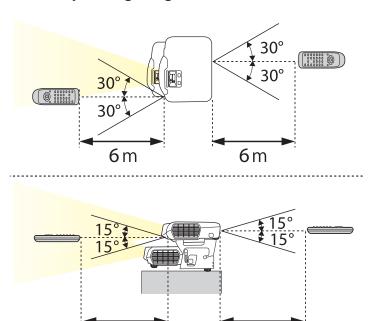

6m

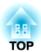

# **Preparing the Projector**

This chapter explains how to install the projector and connect projection sources.

#### **Installation Methods**

Before installing, you first need to setup the top and bottom projectors. See the following manual for more information on setting up the projectors and the installation methods.

#### Startup Guide

The projector supports the following four different projection methods. Install the projector according to the conditions of the installation location.

• Project images from in front of the screen. (Front projection)

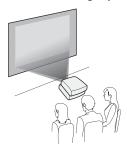

 Project images from behind a translucent screen. (Rear projection)

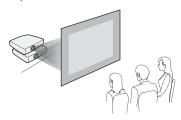

• Suspend the projectors from the ceiling and project images from in front of a screen. (Front/Ceiling projection)

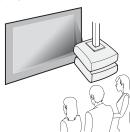

• Suspend the projectors from the ceiling and project images from behind a translucent screen.
(Rear/Ceiling projection)

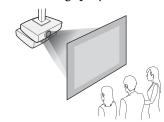

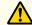

#### Warning

- A special method of installation is required when suspending the projector from a ceiling (ceiling mount). If it is not installed correctly, it could fall causing an accident and injury.
- If you use adhesives on the Ceiling mount fixing points to prevent the screws from loosening, or if you use things such as lubricants or oils on the projector, the projector case may crack causing it to fall from its ceiling mount. This could cause serious injury to anyone under the ceiling mount and could damage the projector.
- When installing or adjusting the ceiling mount, do not use adhesives to prevent the screws from loosening and do not use oils or lubricants and so on.
- Do not cover the projector's air intake vent or air exhaust vent. If either of the vents are covered, the internal temperature could rise and cause a fire.

#### **Attention**

Do not use the projector on its side. This may cause malfunctions to occur.

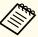

- You cannot view 3D images when projecting onto a rear screen. To view 3D images, project onto the front of a silver screen designed for passive 3D images.
  - "Optional Accessories" p.94
- An optional Ceiling mount is required when suspending the projector from a ceiling.
  - "Optional Accessories" p.94
- The default Projection setting is **Front**. You can change from **Front** to **Rear** from the Configuration menu.
  - Extended Projection p.61
- You can change the Projection mode as follows by pressing down the [A/V Mute] button on the remote control for about five seconds.

Front ← Front/Ceiling

Rear ↔ Rear/Ceiling

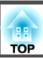

The port name, location, and connector orientation differ depending on the source being connected.

## **Connecting the Commander and the Receiver**

To allow the commander to control receiver operations, you need to connect the commander and the receiver with a USB cable. Connect the commander's USB(TypeA) port to the receiver's USB(TypeB) port with a USB cable.

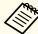

In a configuration such as the illustration below, the projector on top is the commander, and the projector on the bottom is the receiver. When suspended from a ceiling, the projector on top is the receiver, and the projector on the bottom is the commander.

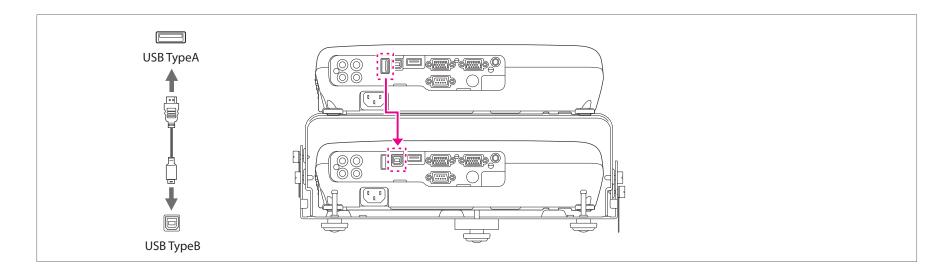

## **Connecting a Computer**

#### **Connecting with computer cables**

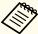

- USB cable (supplied)
- Computer cables (available in local stores x3)
- Splitter that supports the computer cable (available in local stores)
- Audio cable (available in local stores) \*When outputting audio
- Connect the commander's USB(TypeA) port to the receiver's USB(TypeB) port with a USB cable.
- Connect the splitter to the computer's display output port with a computer cable.
  Connect the Computer1 ports for the commander and the receiver to the splitter with computer cables.
- 3 Connect the projector's Audio-L/R port (commander or receiver) to the computer's audio out port with an audio cable. Audio is output from the connected projector.

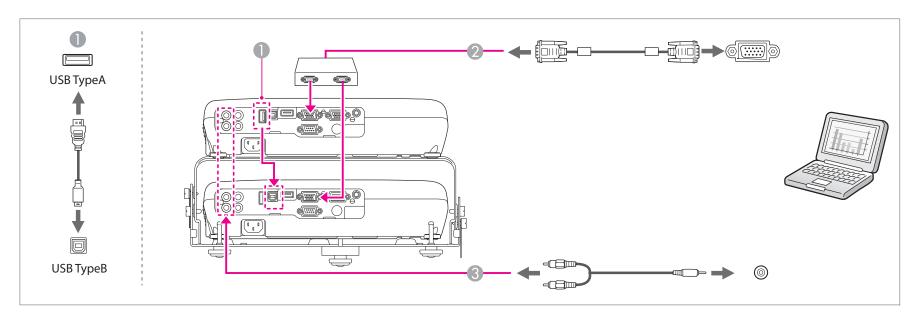

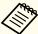

Follow the steps below when connecting without a splitter.

- Connect the computer's display output port to the commander's Computer1 port with a computer cable.
- Connect the commander's Monitor Out/Computer2 port and the receiver's Computer1 port with a computer cable.

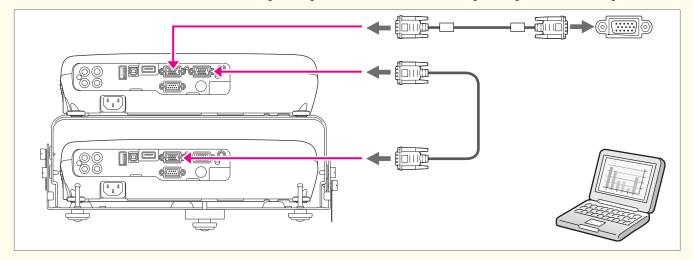

You need to set Monitor Out Port to Monitor Out from the Configuration menu.

Extended - Operation - Monitor Out Port p.61

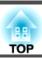

#### **Connecting with HDMI cables**

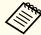

- USB cable (supplied)
- HDMI cables (available in local stores x3)
- Splitter that supports HDMI (available in local stores)
- ① Connect the commander's USB(TypeA) port to the receiver's USB(TypeB) port with a USB cable.
- Connect the computer's HDMI port and the splitter with an HDMI cable. Connect the HDMI port for the commander and the receiver to the splitter with HDMI cables. You can send the computer's audio with the projected image.

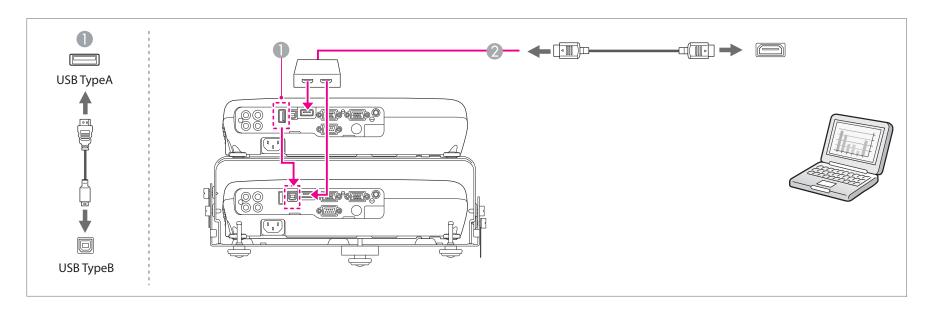

## **Connecting Image Sources**

You can connect DVD players, Blu-ray disc players, game consoles, and so on. When connecting a 3D device and projecting 3D content, connect using an HDMI cable and HDMI splitter that support 3D signals.

#### **Connecting with HDMI cables**

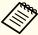

- USB cable (supplied)
- HDMI cables (available in local stores x3)
- Splitter that supports HDMI (available in local stores)
- ① Connect the commander's USB(TypeA) port to the receiver's USB(TypeB) port with a USB cable.
- ② Connect the video equipment's HDMI port and the splitter with an HDMI cable.

  Connect the HDMI ports for the commander and the receiver to the splitter with HDMI cables.

  You can send the image source's audio with the projected image.

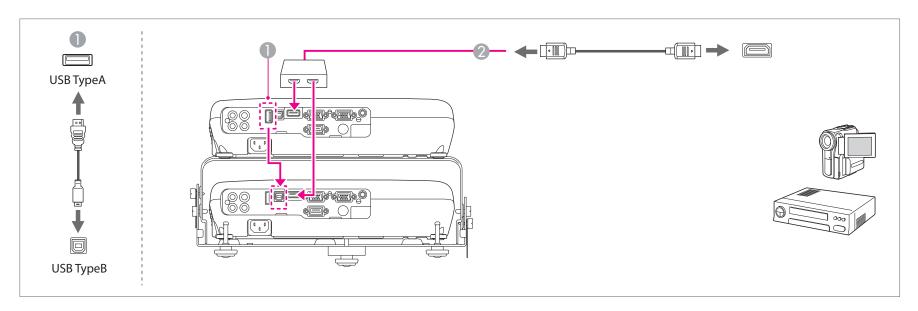

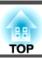

#### Connecting with video cables

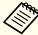

- USB cable (supplied)
- Video cables (available in local stores x3)
- Splitter that supports the video signal (available in local stores)
- Audio cable (available in local stores) \*When outputting audio
- Connect the commander's USB(TypeA) port to the receiver's USB(TypeB) port with a USB cable.
- Connect the splitter to the video equipment's video output port with a video cable.
  Connect the Video ports for the commander and the receiver to the splitter with video cables.
- 3 Connect the projector's Audio-L/R port (commander or receiver) to the video equipment's audio out port with an audio cable. Audio is output from the connected projector.

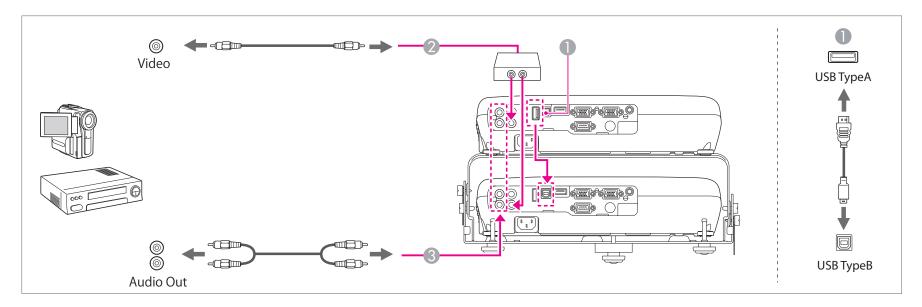

#### **Connecting with S-video cables**

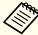

- USB cable (supplied)
- S-video cables (available in local stores x3)
- Splitter that supports the S-video signal (available in local stores)
- Audio cable (available in local stores) \*When outputting audio
- ① Connect the commander's USB(TypeA) port to the receiver's USB(TypeB) port with a USB cable.
- ② Connect the splitter to the video equipment's S-video output port with an S-video cable. Connect the S-Video ports for the commander and the receiver to the splitter with S-video cables.
- 3 Connect the projector's Audio-L/R port (commander or receiver) to the video equipment's audio out port with an audio cable. Audio is output from the connected projector.

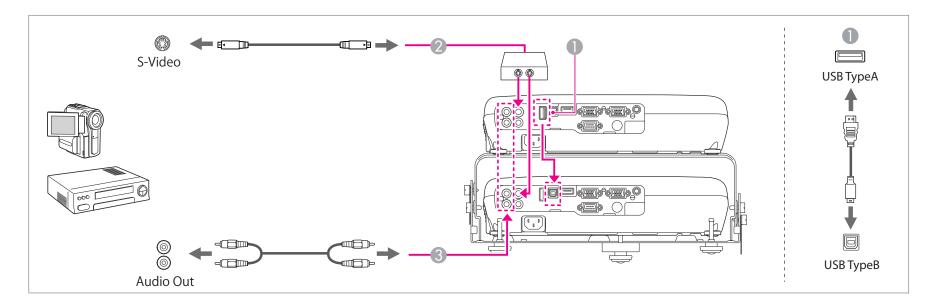

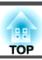

#### Connecting with component video cables

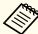

- USB cable (supplied)
- Component video cable (available in local stores)
- Computer cables (available in local stores x2)
- Splitter that supports the component video signal (available in local stores)
- Audio cable (available in local stores) \*When outputting audio
- ① Connect the commander's USB(TypeA) port to the receiver's USB(TypeB) port with a USB cable.
- Connect the splitter to the video equipment's component output port with a component cable.
  Connect the Computer1 ports for the commander and the receiver to the splitter with computer cables.
- 3 Connect the projector's Audio-L/R port (commander or receiver) to the video equipment's audio out port with an audio cable. Audio is output from the connected projector.

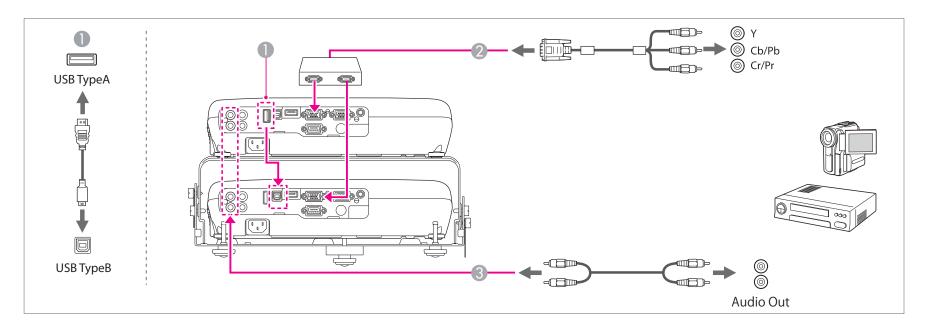

#### **Attention**

- If the input source is on when you connect it to the projector, it could cause a malfunction.
- If the orientation or shape of the plug differs, do not try to force it in. The device could be damaged or could malfunction.

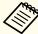

- If the source you want to connect to has an unusually shaped port, use the cable supplied with the device or an optional cable to connect to the projectors.
- When using a commercially available 2RCA(L/R)/stereo mini-pin audio cable, make sure it is labeled "No resistance".

## **Connecting External Equipment**

You can output images and audio by connecting an external monitor or speaker.

- When outputting images to an external monitor

  Connect the Monitor Out/Computer2 port for the commander or receiver to an external monitor.
- When outputting audio to an external speaker

  Connect the Audio Out port for the commander or receiver to an external speaker.

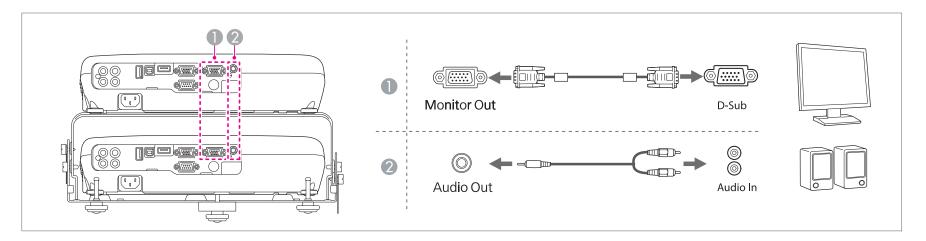

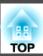

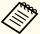

- When outputting images to an external monitor, set Monitor Out Port to Monitor Out from the Configuration menu.
  - Extended Operation Monitor Out Port p.61
- Only analog RGB signals from the Computer port can be output to an external monitor. You cannot output signals input from other ports or component video signals.
- Setting gauges for functions such as Keystone, Configuration Menu, or Help screens are not output to the external monitor.
- When the audio cable jack is inserted into the Audio Out port, audio stops being output from the projector's built-in speakers and switches to external output.

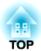

# **Basic Usage**

This chapter explains how to project and adjust images.

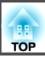

## From Installation to Projection

This section explains the procedure for connecting the projectors to a computer with the computer cable and projecting images.

Follow the steps in the manual below to setup the commander and receiver in a stacked configuration.

Startup Guide

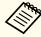

When setup on a surface such as a desk, the projector on top is the commander, and the projector on the bottom is the receiver. When suspended from a ceiling, the projector on top is the receiver, and the projector on the bottom is the commander.

Connect the projectors (commander and receiver) to an electrical outlet with the power cords.

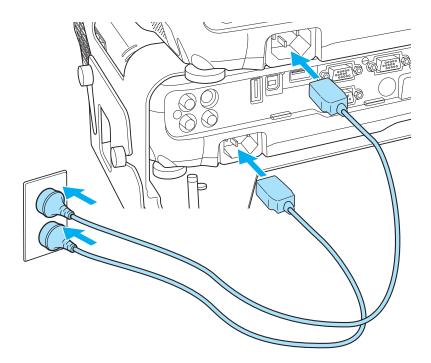

Connect the commander's USB(TypeA) port to the receiver's USB(TypeB) port with a USB cable.

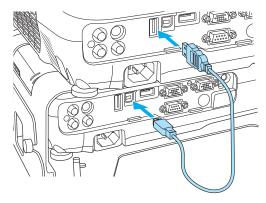

Connect the splitter to the computer's display output port with a computer cable.

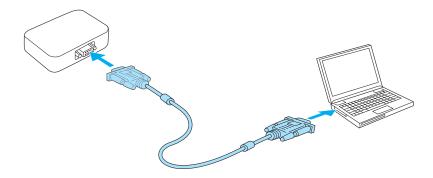

Connect the Computer1 ports for the commander and the receiver to the splitter with computer cables.

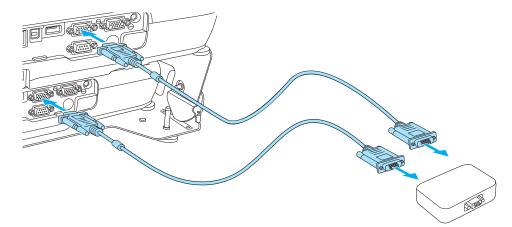

**S** Open the A/V mute slide for the commander and the receiver.

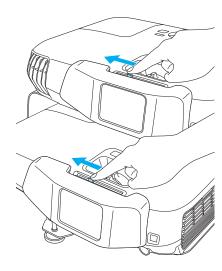

Press the [ $\circlearrowleft$ ] button on the commander's control panel or remote control.

#### Using the remote control

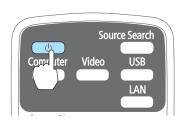

## Using the control panel

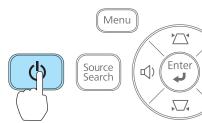

The commander and the receiver turn on.

- Superimpose two images.

  See the following manual for details.
  - Startup Guide
- **8** Turn on your computer.

Change the computer's screen output.

When using a laptop computer, you need to change the screen output from the computer. Hold down the Fn key (function key), and press the  $\Box$  key.

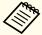

- The method for changing differs depending on the computer being used. See the documentation supplied with the computer.
- $\bullet$  When turning off the projectors, press the commander's [ $\circlearrowleft$ ] button on the control panel or remote control twice.

If the image is not projected, you can change the projected image using one of the following methods.

- Press the [Source Search] button on the commander's control panel or remote control.
- "Automatically Detect Input Signals and Change the Projected Image (Source Search)" p.34
- Press the button for the target port on the remote control.
  - "Switching to the Target Image by Remote Control" p.35

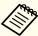

See the following when one of the projectors is not turned on, or if you want to turn on only one of the projectors.

- "One of the projectors is not turned on, or the projectors have not been linked together" p.78
- Turning On One Projector in a Stacked Configuration" p.91

# Automatically Detect Input Signals and Change the Projected Image (Source Search)

Press the [Source Search] button to project images from the port currently receiving an image.

# Using the remote control Using the control panel Source Search Computer Video LAN Source Search Source Search Source Search

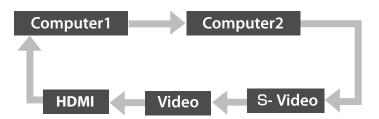

\*Computer2 is only available when **Monitor Out Port** is set to **Computer2** from the Configuration menu.

When two or more image sources are connected, press the [Source Search] button until the target image is projected.

When your video equipment is connected, start playback before beginning this operation.

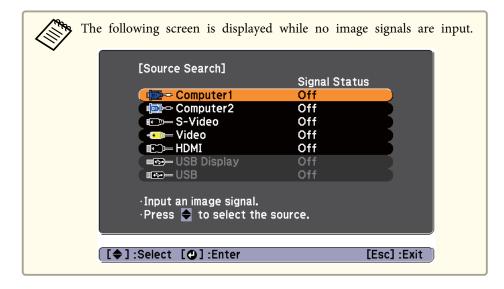

## **Switching to the Target Image by Remote Control**

You can change directly to the target image by pressing the following buttons on the remote control.

#### Remote control

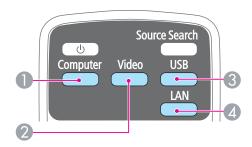

- Switches to the image from the device connected to Computer1 or Computer2.
- Each time the button is pressed, it cycles through the images being input from the following sources.
  - S-Video port
  - Video port
  - HDMI port
- 3 This cannot be used while projecting in a stacked configuration.
- This cannot be used on the projector.

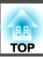

## **Superimposing Two Images**

If the images shift out of sync during projection, press the [Screen Fit] button on the commander or the remote control. The adjustment screen is displayed and the images are superimposed correctly after a few seconds.

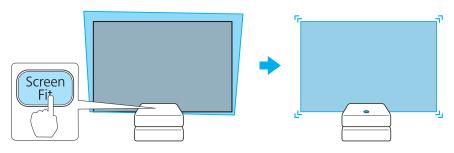

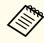

See the following manual for more information on superimposing two images after installation.

Startup Guide

## Adjusting the Image Size

You can adjust the size of the image by using the zoom rings on the commander and the receiver. See the following manual for more information on matching the size for two images.

#### Startup Guide

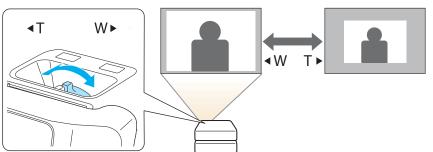

## **Adjusting the Image Position**

Extend or retract the front adjustable foot for the stacker mount. You can adjust the position of the image by tilting the projector up to 6 degrees.

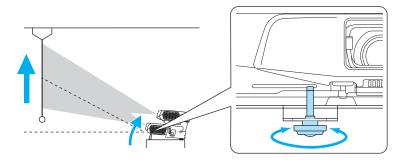

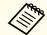

The larger the angle of tilt, the harder it becomes to focus. Install the projector so that it only needs to be tilted at a small angle.

## **Adjusting the Horizontal Tilt**

Extend and retract the rear feet for the stacker mount to adjust the horizontal tilt.

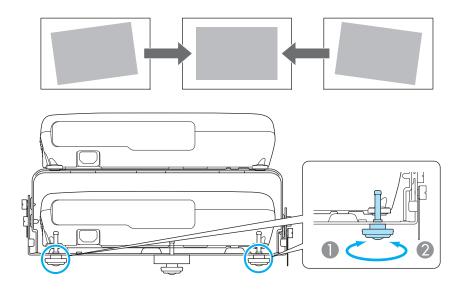

- Extend the rear foot.
- Retract the rear foot.

### **Correcting the Focus**

You can adjust the focus of the image by using the focus rings on the commander and the receiver.

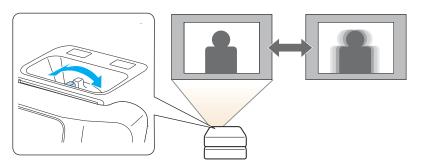

### **Adjusting the Volume**

You can adjust the volume using one of the following methods.

- Press the [Volume] button on the control panel or the remote control to adjust the volume.
  - [♠] Decreases the volume.
- [🕬] Increases the volume.

#### Using the remote control

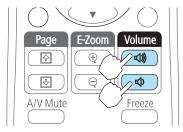

#### Using the control panel

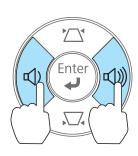

- Adjust the volume from the Configuration menu.
  - Settings Volume p.60

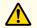

### **Caution**

Do not start at high volume.

A sudden excessive volume may cause loss of hearing. Always lower the volume before powering off, so that you can power on and then gradually increase the volume.

# **Selecting the Projection Quality (Selecting Color Mode)**

Sets the color mode according to the surroundings. The brightness of the image varies depending on the color mode selected.

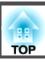

When a 2D signal is being input

| Mode         | Application                                                                                                    |
|--------------|----------------------------------------------------------------------------------------------------|
| Dynamic      | Ideal for use in a bright room. This is the brightest mode, and reproduces shadow tones well.                                                      |
| Presentation | Ideal for making presentations using color materials in a bright room.                                                                             |
| Theatre      | Ideal for watching films in a dark room. Gives images a natural tone.                                                                              |
| Photo*1      | Ideal for projecting still pictures, such as photos, in a bright room. The images are vivid and brought into contrast.                             |
| Sports*2     | Ideal for watching TV programmes in a bright room. The images are vivid and brought to life.                                                       |
| sRGB         | Ideal for images that conform to the <u>sRGB</u> color standard.                                                                                   |
| Blackboard   | Even if you are projecting onto a blackboard (greenboard), this setting gives your images a natural tint, just like when projecting onto a screen. |
| Whiteboard   | Ideal for making presentations using a whiteboard.                                                                                                 |

- \*1 This can only be selected when an RGB signal is being input.
- \*2 This selection is only available when the input signal is component video, or when the input source is Video or S-Video.

When a 3D signal is being input

| Mode            | Application                                                                                   |
|-----------------|-----------------------------------------------------------------------------------------------|
| Dynamic         | Ideal for use in a bright room. This is the brightest mode, and reproduces shadow tones well. |
| 3D Presentation | Ideal for making presentations using color materials in a bright room.                        |
| 3D Theatre      | Ideal for watching films in a dark room. Gives images a natural tone.                         |

Each time you press the [Color Mode] button, the Color Mode name is displayed on the screen and the Color Mode changes.

#### Remote control

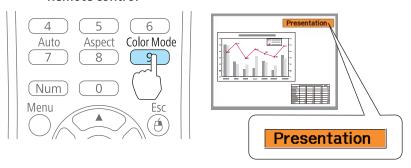

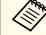

You can set Color Mode from the Configuration menu.

**☞** Image - Color Mode p.58

### **Setting Auto Iris**

By automatically setting the luminance according to the brightness of the displayed image, it lets you enjoy deep and rich images.

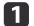

Press the [Menu] button.

"Using the Configuration Menu" p.56

#### Using the remote control

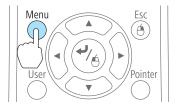

#### Using the control panel

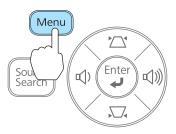

Select Auto Iris from Image.

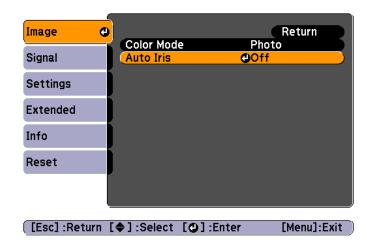

- Select **On**.

  The setting is stored for each Color Mode.
- Press the [Menu] button to finish making settings.

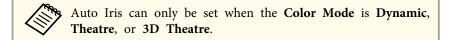

### Changing the Aspect Ratio of the Projected Image

You can change the <u>Aspect Ratio</u> of the projected image to suit the type, the ratio of height and width, and the resolution of the input signals.

Available aspect modes vary depending on the image signal currently being projected.

### **Changing methods**

Each time you press the [Aspect] button on the remote control, the aspect mode name is displayed on the screen and the aspect ratio changes.

#### Remote control

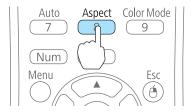

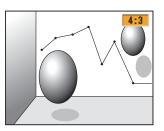

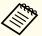

- You can set the aspect ratio from the Configuration menu.
  - Signal Aspect p.58
- In 3D mode, the aspect mode is set to Normal.

#### Changing the aspect mode

Projecting images from video equipment or from the HDMI port

Each time the [Aspect] button is pressed, the aspect mode changes in the order Normal or Auto, 16:9, Full, Zoom, and Native.

Example: 1080p signal input (resolution: 1920x1080, aspect ratio: 16:9)

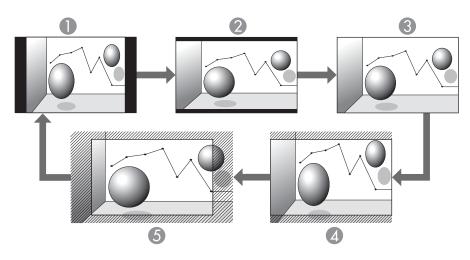

- Normal or Auto
- 2 16:9
- Full
- Zoom
- Solution
  Solution

Projecting images from a computer

The following shows projection examples for each aspect mode.

| Aspect Mode | Input Signal      |                      |
|-------------|-------------------|----------------------|
|             | XGA 1024X768(4:3) | WXGA 1280X800(16:10) |
| Normal      |                   |                      |

| Aspect Mode | Input Signal      |                      |
|-------------|-------------------|----------------------|
|             | XGA 1024X768(4:3) | WXGA 1280X800(16:10) |
| 16:9        |                   |                      |
| Full        |                   |                      |
| Zoom        |                   |                      |
| Native      |                   |                      |

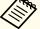

If parts of the image are missing, set the **Resolution** setting to **Wide** or **Normal** from the Configuration menu, according to the size of the computer panel.

Signal - Resolution p.58

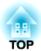

# **Useful Functions**

This chapter explains useful tips for giving presentations, and the Security functions.

### **Projecting 3D Images**

You can connect devices that support 3D playback, such as 3D Blu-ray discs and 3D games, and enjoy stunning 3D images.

#### Preparing to view 3D images

Make the following preparations before viewing 3D images.

- Attach the polarizers
  - Startup Guide
- Passive polarized 3D glasses
   Supplied or optional (ELPGS02A/ELPGS02B)
   See the User's Guide for the 3D Glasses for more information on the 3D Glasses.
- HDMI cables that supports 3D signals (available in local stores x3)
- HDMI splitter that supports 3D signals (available in local stores)
- Silver screen designed for passive 3D images (available in local stores)
- Make the following settings from the Configuration menu.
- -3D Display: On
- -3D Format: Auto or the same format as the 3D signal from the connected device
- Signal 3D Setup p.58

### **Supported 3D signals**

The projectors support the following 3D signals.

- Frame Packing
- Side by Side
- Top and Bottom

#### Viewing methods for 3D images

Connect the commander and the receiver to a playback device with HDMI cables.

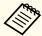

3D images can only be viewed when HDMI is being input. Prepare HDMI cables and an HDMI splitter that support 3D signals.

See the following for more information on connecting the HDMI cables.

- Startup Guide
- "Connecting Equipment" p.21
- Turn on the playback device and the projectors, and then project the image.

See the following for more information on projecting images.

- From Installation to Projection" p.32
- "Switching to the Target Image by Remote Control" p.35
- Put on the 3D Glasses.

Enjoy the 3D images.

If you cannot view the 3D images, press the [2D/3D] button on the remote control. **3D Display On** is displayed on the projected screen.

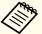

- How a 3D image is perceived varies depending on the individual.
- If you cannot view the 3D effect correctly, perform **Inverse 3D Image** from the Configuration menu.
- Signal 3D Setup Inverse 3D Image p.58
- How the 3D image is viewed may change depending on the temperature around the projectors and how long the lamps have been used. Refrain from using the projectors if the image is not projected normally.

#### Viewing area for 3D images

When viewing 3D images, we recommend viewing from an angle of no more than 30° from the screen.

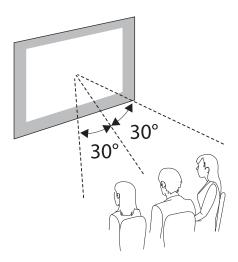

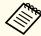

You can use screen sizes up to 120".

"Screen Size and Projection Distance" p.96

### Warnings regarding viewing 3D images

Note the following important points when viewing 3D images.

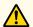

### Warning

• Do not leave the 3D Glasses or the supplied parts within reach of children. They could be accidentally swallowed. If anything is accidentally swallowed, contact a doctor immediately.

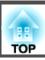

Cautions regarding using 3D Glasses

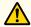

#### **Caution**

- Be careful of the edges of the frame when wearing the 3D Glasses. If they poke your eye and so on, an injury could occur.
- Do not place your finger in any of the moving sections (such as the hinges) of the 3D Glasses.

Otherwise an injury could occur.

- When disposing of the 3D Glasses, follow your local rules and regulations.
- Make sure you wear the 3D Glasses correctly.

Do not wear the 3D Glasses upside down.

If the image is not displayed correctly, it could cause you to feel unwell.

- Do not wear the glasses unless you are viewing a 3D image.
- Do not use the 3D Glasses as sunglasses.
- How a 3D image is perceived varies depending on the individual. Stop using the 3D function if you feel strange or cannot see in 3D. Continuing to view the 3D images could cause you to feel unwell.
- Stop wearing the 3D Glasses immediately if they seem abnormal or a malfunction occurs. Continuing to view the 3D images could cause you harm and to feel unwell.
- Stop wearing the 3D Glasses if your ears, nose, or temples become red, painful, or itchy. Continuing to view the 3D images could cause you to feel unwell.
- Stop wearing the 3D Glasses if your skin feels unusual when wearing the glasses. The paint or materials used in the 3D Glasses could cause an allergic reaction.

#### Cautions when viewing images

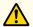

#### **Caution**

When viewing 3D images, always take periodic breaks during extended viewing. Long periods of viewing 3D images may cause eye fatigue.

The necessity and timing of breaks varies from person to person. If your eyes still feel tired or uncomfortable even after taking a break from viewing, stop viewing immediately.

#### Cautions regarding viewing methods

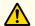

#### Caution

- If your eyes feel fatigued or uncomfortable when viewing 3D images, stop viewing immediately. Continuing to view the 3D images could cause you to feel unwell.
- When viewing 3D images be sure to always wear 3D Glasses. Do not attempt to view 3D images without 3D Glasses. Doing so could cause you to feel unwell.
- Do not place any breakable or fragile objects around you when using 3D
- 3D images may cause you to move your body involuntarily, resulting in damage to nearby items or personal injury.
- Only wear 3D Glasses when viewing 3D images. Do not move around while wearing 3D Glasses. Your vision may appear darker than normal, causing you to fall or injure yourself.
- View from in front of the screen.
- Viewing 3D images at an angle reduces the 3D effect and may cause you to feel unwell due to unintended color changes.
- Stay at least three times the height of the screen away from the screen when viewing 3D images.
- The recommended viewing distance for an 80-inch screen is at least 3 meters, and at least 3.6 meters for a 100-inch screen. Sitting or standing any closer than the recommended viewing distance may result in eye fatigue.

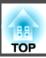

Cautions for the viewer

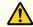

### **Caution**

You should not use 3D Glasses if you are sensitive to light, have a heart condition, or are unwell. Doing so could aggravate your pre-existing conditions.

Cautions regarding the viewing age (for children)

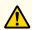

#### Caution

- The minimum recommended age to view 3D images is six years old.
- Children under the age of six are still developing and viewing 3D images may cause complications. Consult your doctor if you have any concerns.
- Children viewing 3D images through 3D Glasses should always be accompanied by an adult.

It is often difficult to tell when a child is feeling tired or uncomfortable, which could result in them feeling suddenly unwell. Always check that children in your care are not experiencing any eye fatigue during viewing.

# Hiding the Image and Sound Temporarily (A/V Mute)

You can use this when you want to focus the audience's attention on what you are saying, or if you do not want to show details such as when you are changing between files during presentations from a computer.

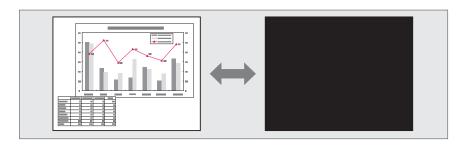

Each time you press the [A/V Mute] button or open/close the lens cover, A/V Mute turns on or off.

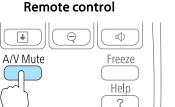

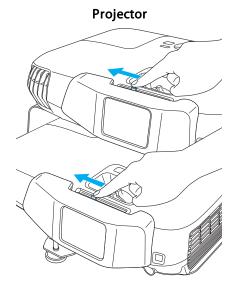

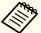

- When projecting moving images, the images and sound continue to be played back while A/V Mute is on. It is not possible to resume projection from the point where A/V Mute was activated.
- You can select the screen displayed when the [A/V Mute] button is pressed from the Configuration menu.
- Extended Display A/V Mute p.61
- When the A/V mute slide is closed for approximately 30 minutes, Lens Cover Timer activates and the power is automatically turned off. If you do not want Lens Cover Timer to activate, set Lens Cover Timer to Off.
- Extended Operation Lens Cover Timer p.61
- The lamp is still lit during A/V Mute, so the lamp hours continue to accumulate.

### Freezing the Image (Freeze)

When Freeze is activated on moving images, the frozen image continues to project on the screen, so you can project a moving image one frame at a time like a still photo. Also, you can perform operations such as changing between files during presentations from a computer without projecting any images if the Freeze function is activated beforehand.

Each time you press the [Freeze] button, Freeze turns on or off.

#### Remote control

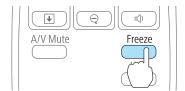

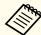

- Audio does not stop.
- When projecting moving images, the images continue to be played back while the screen is frozen. It is not possible to resume projection from the point where the screen was frozen.
- When frozen, superimposed images may slip out of sync.
- If the [Freeze] button is pressed while the Configuration menu or the Help screen is displayed, the menu or the Help screen that is displayed is closed.
- Freeze still works while E-Zoom is being used.

### **Enlarging Part of the Image (E-Zoom)**

This is useful when you want to expand images to see them in greater detail, such as graphs and tables.

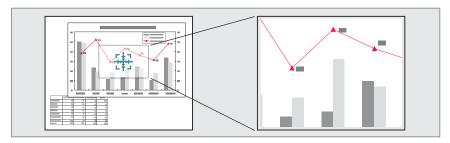

1 Start E-Zoom.

Press the  $[\oplus]$  button to display the Cross  $(\frac{-1}{2})$ .

#### Remote control

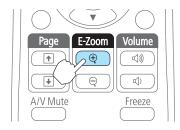

Move the Cross ( to the area of the image that you want to enlarge.

#### Remote control

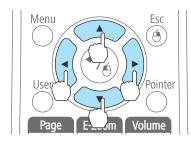

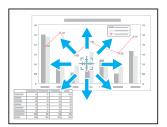

When any pair of adjacent  $[ \bigcirc ]$ ,  $[ \bigcirc ]$ ,  $[ \bigcirc ]$ , or  $[ \bigcirc ]$  buttons are pressed at the same time, the pointer can be moved diagonally.

3 Enlarge.

#### Remote control

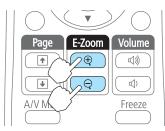

 $[\oplus]$  button: Expands the area each time it is pressed. You can expand quickly by holding the button down.

 $[\mbox{\ensuremath{$\otimes$}}]$  button: Reduces images that have been enlarged.

[Esc] button: Cancels E-Zoom.

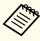

- The enlargement ratio appears on the screen. The selected area can be enlarged to between 1 to 4 times in 25 incremental steps.
- During enlarged projection, press the [ ], [ ], or [ ) button to scroll the image.

TOP

# **Security Functions**

The projector has the following enhanced security functions.

- Password Protect You can limit who can use the projector.
- Control Panel Lock You can prevent people changing the settings on the projector without permission.
- "Restricting Operation (Control Panel Lock)" p.50
- Anti-Theft Lock

The projector is equipped with the following anti-theft security device.

"Anti-Theft Lock" p.52

### **Managing Users (Password Protect)**

When Password Protect is activated, people who do not know the password cannot use the projector to project images even if the projector power is on. Furthermore, the user's logo that is displayed when you turn on the projector cannot be changed. This acts as an anti-theft function as the projector cannot be used even if it is stolen. At the time of purchase, Password Protect is not activated.

#### Kinds of Password Protect

The following three kinds of Password Protect settings can be made according to how the projector is being used.

#### • Power On Protect

When Power On Protect is On, you need to enter a preset password after the projector is plugged in and turned on (this also applies to Direct Power On). If the correct password is not entered, projection does not start.

#### • User's Logo Protect

Even if someone tries to change the User's Logo set by the owner of the projector, it cannot be changed. When User's Logo Protect is set to On, the following setting changes for the User's Logo are prohibited.

- Capturing a User's Logo
- Setting Display Background, Startup Screen, or A/V Mute from Display
- Extended Display p.61

#### **Setting Password Protect**

Use the following procedure to set Password Protect.

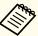

When password protect is set, use one of the following methods to turn on the projector.

- Set Stack Mode to Off, and then turn on the commander or the
  - "Clearing the Stacked Configuration and Using One Projector" p.91
- When Stack Mode is set to On, and then turn on one of the projectors (the commander or the receiver).

For the commander: Hold down the [1] button on the remote control and then press the [U] button.

For the receiver: Hold down the [2] button on the remote control and then press the [0] button.

Turning On One Projector in a Stacked Configuration" p.91

While projecting in a stacked configuration, the password set for the commander is enabled.

During projection, hold down the [Freeze] button for about five seconds.

The Password Protect setting menu is displayed.

#### Remote control

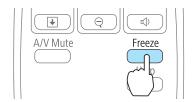

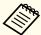

• If Password Protect is already activated, you must enter the password.

If the password is entered correctly, the Password Protect setting menu is displayed.

- "Entering the Password" p.49
- When the password is set, stick the supplied password protect sticker in a visible position on the projector as a further theft deterrent.
- Select the type of Password Protect you want to set, and then press the [ ] button.

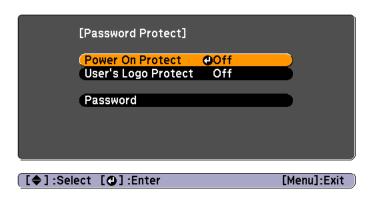

- Select **On**, and then press the [ ] button.

  Press the [Esc] button, the screen displayed in step 2 is displayed again.
- Set the password.
  - (1) Select **Password**, and then press the [ **→**] button.
  - (2) When the message "Change the password?" is displayed, select **Yes** and then press the [ ] button. The default password is set to "0000". Change this to your own desired Password. If you select **No**, the screen displayed in step 2 is displayed again.
  - (3) While holding down the [Num] button, enter a four digit number using the numeric buttons. The number entered is displayed as "\* \* \* \*". When you enter the fourth digit, the confirmation screen is displayed.

#### Remote control

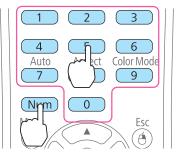

Re-enter the password.

"The message Password accepted." is displayed.

If you enter the password incorrectly, a message is displayed prompting you to re-enter the password.

#### **Entering the Password**

When the password entry screen is displayed, enter the password using the remote control.

While projecting in a stacked configuration, the password set for the commander is enabled. Enter the password set for the commander.

While holding down the [Num] button, enter the password by pressing the numeric buttons.

[Password]
Enter the password.

See your documentation for more information.

[0-9]:Enter

When you enter the correct password, Password Protect is temporarily released.

#### Attention

- If an incorrect password is entered three times in succession, the message "The projector's operation will be locked." is displayed for approximately five minutes, and then the projector switches to standby mode. If this happens, disconnect the power plug from the electrical outlet and then reinsert it and turn the projector's power back on. The projector displays the password entry screen again so that you can enter the correct password.
- If you have forgotten the password, make a note of the "Request Code: xxxxx" number that appears on the screen and contact the nearest address provided in the Epson Projector Contact List.
- Epson Projector Contact List
- If you continue to repeat the above operation and enter the wrong password thirty times in succession, the following message is displayed and the projector does not accept any more password entries. "The projector's operation will be locked. Contact Epson as described in your documentation."
  - Epson Projector Contact List

### **Restricting Operation (Control Panel Lock)**

Perform one of the following to lock the operation buttons on the control panel.

- Full Lock
- All of the buttons on the control panel are locked. You cannot perform any operations from the control panel, including turning the power on or off.
- Partial Lock
   All of the buttons on the control panel, except for the [Φ] button, are locked.

This is useful at events or shows when you want to deactivate all buttons during projection or at schools when you want to limit button operation. The projector can still be operated using the remote control.

- Press the [Menu] button while projecting.
  - "Using the Configuration Menu" p.56

#### Using the remote control

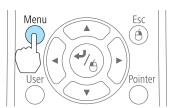

Using the control panel

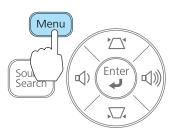

2 Select Control Panel Lock from Settings.

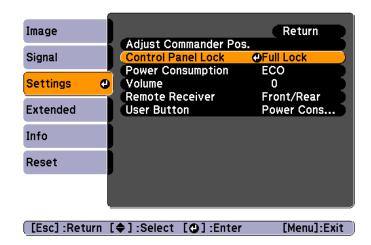

Select either **Full Lock** or **Partial Lock** according to your purpose.

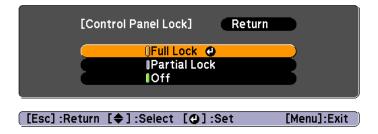

Select **Yes** when the confirmation message is displayed.

The control panel buttons are locked according to the setting you chose.

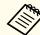

You can release the control panel lock by one of the following two methods.

- Select Off from Control Panel Lock.
  - Settings Control Panel Lock p.60
- Press and hold down the [ ] button on the control panel for about seven seconds, a message is displayed and the lock is released.

### **Anti-Theft Lock**

The projector is equipped with the following types of anti-theft security devices.

- Security slot

  The security slot is compatible with the Microsaver Security System manufactured by Kensington.
- See the following for more details on the Microsaver Security System.
- http://www.kensington.com/
- Security cable installation point

  A commercially available theft-prevention wire lock can be passed through the installation point to secure the projector to a desk or pillar.

#### Installing the wire lock

Pass an anti-theft wire locks through the projectors and the stacker mounts. See the documentation supplied with the wire lock for locking instructions.

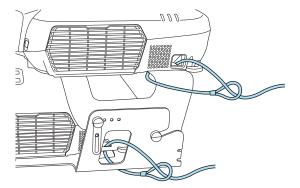

TOP

# **Monitoring and Controlling**

### **ESC/VP21 Commands**

You can control the projector from an external device using ESC/VP21.

#### Before getting started

Connect the computer's serial port (D-Sub 9 pin) and the commander's RS-232C port with a PC serial cable.

• Connector shape: D-Sub 9-pin (male)

• Projector input port name: RS-232C

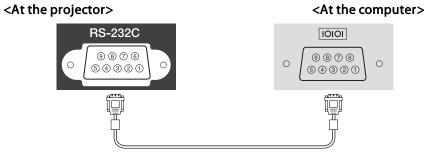

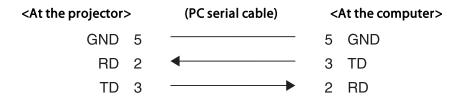

| Signal Name | Function           |
|-------------|--------------------|
| GND         | Signal wire ground |
| TD          | Transmit data      |
| RD          | Receive data       |

#### **Command list**

When the power ON command is transmitted to the projector, the power turns on and it enters warm-up mode. When the projector's power has turned on, a colon ":" (3Ah) is returned.

When a command is input, the projector executes the command and returns a ":", and then accepts the next command.

If the command being processed terminates abnormally, an error message is output and a ":" is returned.

The main contents are listed below.

Add a Carriage Return (CR) code (0Dh) to the end of each command and transmit.

|                  | ltem      |           | Command   |
|------------------|-----------|-----------|-----------|
| Power ON/OFF     | On        | On        |           |
|                  | Off       | Off       |           |
| Signal selection | Computer1 | Auto      | SOURCE 1F |
|                  |           | RGB       | SOURCE 11 |
|                  |           | Component | SOURCE 14 |
|                  | Computer2 | Auto      | SOURCE 2F |
|                  |           | RGB       | SOURCE 21 |
|                  |           | Component | SOURCE 24 |
|                  | HDMI      |           | SOURCE 30 |
|                  | Video     |           | SOURCE 41 |
|                  | S-Video   |           | SOURCE 42 |
| A/V Mute On/Off  | On        | On        |           |
|                  | Off       | Off       |           |

For more details, contact your local dealer or the nearest address provided in the Epson Projector Contact List.

Epson Projector Contact List

### **Communications protocol**

• Default baud rate setting: 9600 bps

• Data length: 8 bit

Parity: NoneStop-bit: 1 bit

• Flow control: None

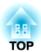

# **Configuration Menu**

This chapter explains how to use the Configuration menu and its functions.

TOP

### **Using the Configuration Menu**

This section explains how to use the Configuration menu.

Although steps are explained using the remote control as an example, you can perform the same operations from the control panel. Check the guide under the menu for the available buttons and their operations.

Display the Configuration menu screen.

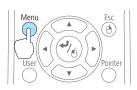

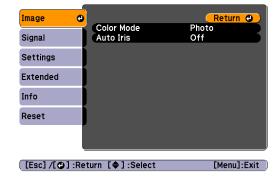

Select a top menu item.

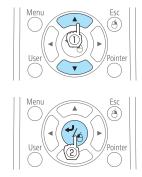

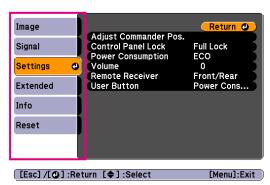

Select a submenu item.

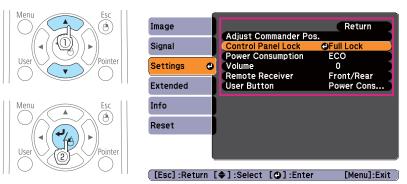

Change settings.

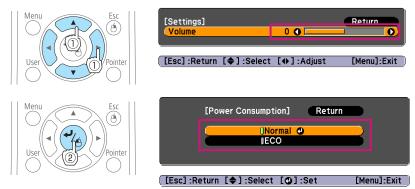

Press the [Menu] button to finish making settings.

# **Configuration Menu Table**

Apply the set items or values to the commander and the receiver.

Settable items vary depending on the model being used and the image signal and source being projected.

| Top Menu Name      | Submenu Name             | Items or Setting Values                                                                                               |
|--------------------|--------------------------|----------------------------------------------------------------------------------------------------|
| Image menu p.58    | Color Mode               | Dynamic, Presentation, Theatre,<br>Photo, Sports, sRGB, Blackboard,<br>Whiteboard, 3D Presentation,<br>and 3D Theatre |
|                    | Auto Iris                | On and Off                                                                                                    |
| Signal menu        | Auto Setup               | On and Off                                                                                                    |
| <b>p.58</b>        | Resolution               | Auto, Wide, and Normal                                                                                                |
|                    | 3D Setup                 | 3D Display, 3D Format, Inverse<br>3D Image, and 3D Viewing<br>Notice                                                  |
|                    | Progressive              | Off, Video, and Film/Auto                                                                                             |
|                    | Noise Reduction          | Off, NR1, and NR2                                                                                                    |
|                    | HDMI Video Range         | Auto, Normal, and Expanded                                                                                            |
|                    | Input Signal             | Auto, RGB, and Component                                                                                              |
|                    | Video Signal             | Auto, NTSC, NTSC4.43, PAL,<br>M-PAL, N-PAL, PAL60, and<br>SECAM                                                       |
|                    | Aspect                   | Normal, Auto, 16:9, Full, Zoom, and Native                                                                            |
|                    | Overscan                 | Auto, Off, 4%, and 8%                                                                                                 |
| Settings menu p.60 | Adjust Commander<br>Pos. | Pattern Color (Commander),<br>Pattern Color (Receiver), and<br>Start Adjustments                                      |
|                    | Control Panel Lock       | Full Lock, Partial Lock, and Off                                                                                      |
|                    | Power Consumption        | Normal and ECO                                                                                                    |

| Top Menu Name      | Submenu Name     | Items or Setting Values                                                                                                    |
|--------------------|------------------|----------------------------------------------------------------------------------------------------|
|                    | Volume           | 0 to 10                                                                                                    |
|                    | Remote Receiver  | Front/Rear, Front, Rear, and Off                                                                                                  |
|                    | User Button      | Power Consumption, Info,<br>Progressive, and Resolution                                                                           |
| Extended menu p.61 | Display          | Messages, Display Background,<br>Startup Screen, and A/V Mute                                                                     |
|                    | Projection       | Front, Front/Ceiling, Rear, and Rear/Ceiling                                                                                      |
|                    | Operation        | Direct Power On, Sleep Mode,<br>Sleep Mode Timer, Lens Cover<br>Timer, High Altitude Mode,<br>Monitor Out Port, and Stack<br>Mode |
|                    | Language         | 15 or 35 languages*1                                                                                                    |
| Info menu          | Lamp Hours       | -                                                                                                    |
| <b>p.62</b>        | Source           | -                                                                                                    |
|                    | Input Signal     | -                                                                                                    |
|                    | Resolution       | -                                                                                                    |
|                    | Video Signal     | -                                                                                                    |
|                    | Refresh Rate     | -                                                                                                    |
|                    | 3D Format        | -                                                                                                    |
|                    | Sync Info        | -                                                                                                    |
|                    | Status           | -                                                                                                    |
|                    | Serial Number    | -                                                                                                    |
| Reset menu p.63    | Reset Lamp Hours | Reset Lamp Hours<br>(Commander) and Reset Lamp<br>Hours (Receiver)                                                                |

<sup>\*</sup> The number of supported languages differs depending on the region where the projectors are used.

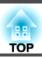

### **Image Menu**

Settable items vary depending on the image signal and source currently being projected. Setting details are saved for each image signal.

► "Automatically Detect Input Signals and Change the Projected Image (Source Search)" p.34

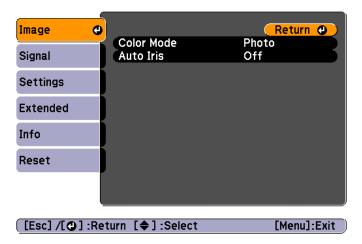

| Submenu    | Function                                                                                                    |
|------------|----------------------------------------------------------------------------------------------------|
| Color Mode | You can select the quality of the image to suit your surroundings.  "Selecting the Projection Quality (Selecting Color Mode)" p.37 |
| Auto Iris  | (This item can be set only if <b>Color Mode</b> is set to <b>Dynamic</b> , <b>Theatre</b> , or <b>3D Theatre</b> .)                |
|            | Set to <b>On</b> to adjust the iris to obtain the optimum light for images being projected.                                        |
|            | The setting is stored for each Color Mode.  "Setting Auto Iris" p.38                                                               |

### Signal Menu

Settable items vary depending on the image signal and source currently being projected. Setting details are saved for each image signal.

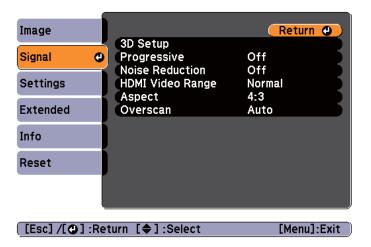

| Submenu    | Function                                                                                                    |
|------------|----------------------------------------------------------------------------------------------------|
| Auto Setup | (Only available when an analog RGB computer signal is being input.)                                                                                                    |
|            | Set to <b>On</b> to automatically adjust Tracking, Sync., and Position to the optimum state when the input signal changes.                                                                                                    |
| Resolution | (Only available when an analog RGB computer signal is being input.)                                                                                                    |
|            | Set to <b>Auto</b> to automatically identify the resolution of the input signal. If images are not projected correctly when set to <b>Auto</b> , for example if some of the image is missing, adjust to <b>Wide</b> for wide screens, or set to <b>Normal</b> for 4:3 or 5:4 screens depending on the connected computer. |

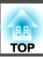

| Submenu             | Function                                                                                                    |
|---------------------|----------------------------------------------------------------------------------------------------|
| 3D Setup            | Set when viewing 3D images.  3D Display: Set to On when viewing 3D content. If this is set to Off, 2D images are projected even when a 3D Input Signal is being input.  3D Format: Select the format for the 3D input signal. When set to Auto, the format is chosen automatically according to the input signal. Normally this should be set to Auto.  Inverse 3D Image: Inverses the images projected for the left eye and the right eye. Use this if you cannot view the 3D image |
|                     | correctly.  3D Viewing Notice: Set to On to display warnings regarding viewing 3D images. Displays warnings when viewing 3D images.                                                                                                    |
| Progressive         | (When a component video or RGB video is being input, this setting can only be adjusted if the signal being input is an interlaced signal (480i/576i/1080i). This cannot be set when a digital RGB signal is being input.)  Interlace (i) signal is converted to Progressive (p). (IP conversion)  Off: Ideal for images with a large amount of movement.  Video: Ideal for general video images.  Film/Auto: This is ideal for movie films, computer graphics, and                   |
| Noise Reduction     | animation.  (This cannot be set when a digital RGB signal is input or when                                                                                                    |
|                     | projecting an interlaced signal while <b>Progressive</b> is set to <b>Off</b> .) Smoothes out rough images. There are two modes. Select your favorite setting. It is recommended that this is set to <b>Off</b> when viewing image sources in which noise is very low, such as for DVDs.                                                                                                    |
| HDMI Video<br>Range | When the projector's HDMI port is connected to a DVD player, set the projector's video range according to the DVD player's video range setting.                                                                                                    |

| Submenu      | Function                                                                                                    |
|--------------|----------------------------------------------------------------------------------------------------|
| Input Signal | You can select input signal from Computer port.  If set to <b>Auto</b> , the input signal is set automatically according to the connected equipment.  If colors do not appear correctly when set to <b>Auto</b> , select the appropriate signal according to the connected equipment.                                                                                                    |
| Video Signal | You can select the input signal from the Video port. If set to <b>Auto</b> , video signals are recognized automatically. If interference appears in the image or a problem occurs such as no image is being projected when set to <b>Auto</b> , select the appropriate signal according to the connected equipment.                                                                                             |
| Aspect       | You can set the <u>aspect ratio</u> for projected images.  Changing the Aspect Ratio of the Projected Image" p.39                                                                                                    |
| Overscan     | (This setting can only be adjusted when a component video or RGB video signal is being input.) Changes the output image ratio (the range of the projected image). You can set the cropping range to <b>Off</b> , <b>4%</b> , or <b>8%</b> . When the source is HDMI, <b>Auto</b> is available. When <b>Auto</b> is selected, it automatically changes to <b>Off</b> or <b>8%</b> according to the input signal. |

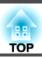

# **Settings Menu**

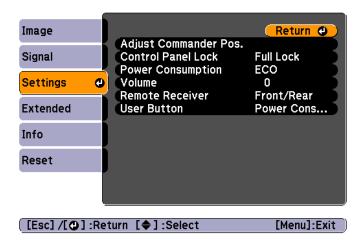

| Submenu               | Function                                                                                                    |
|-----------------------|----------------------------------------------------------------------------------------------------|
| Adjust                | This is used when manually superimposing two images.                                                                            |
| Commander Pos.        | <b>Pattern Color (Commander):</b> Select the color for the pattern used to denote the commander's projected image.              |
|                       | <b>Pattern Color (Receiver)</b> : Select the color for the pattern used to denote the receiver's projected image.               |
|                       | <b>Start Adjustments</b> : Starts the adjustments. A screen that allows you to select the area you want to adjust is displayed. |
| Control Panel<br>Lock | You can use this to restrict operation of the projector's control panel.                                                        |
|                       | "Restricting Operation (Control Panel Lock)" p.50                                                                               |

| Submenu               | Function                                                                                                    |
|-----------------------|----------------------------------------------------------------------------------------------------|
| Power Consump<br>tion | You can set the lamp brightness to one of two settings.  Select ECO if the images being projected are too bright, such as when projecting images in a dark room or onto a small screen.  When ECO is selected, the power consumption and the lamp's operating life are changed as follows, and fan rotation noise during projection is reduced.  Electrical consumption: about 17% decrease, lamp life: about 1.25 times longer  When using at high altitude or in locations subject to high temperatures, you may not be able to change settings. |
| Volume                | You can adjust the volume. Setting values are saved for each source.                                                                                                    |
| Remote Receiver       | You can limit the reception of the operation signal from the remote control.  When set to <b>Off</b> , you cannot perform any operations from the remote control. If you want to make operations from the remote control, hold down the [Menu] button on the remote control for at least 15 seconds to reset the setting to its default value.                                                                                                    |
| User Button           | You can select and assign an item from the Configuration menu with the remote control's [User] button. Pressing the [User] button directly displays the assigned menu item selection/adjustment screen, allowing you to make one-touch changes to settings/adjustments. You can assign one of the following items to the [User] button.  Power Consumption, Info, Progressive, and Resolution                                                                                                    |

### **Extended Menu**

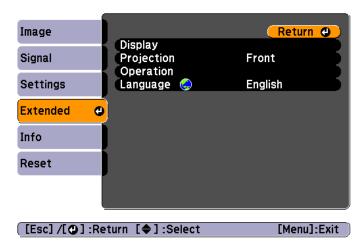

| Submenu | Function                                                                                                    |
|---------|----------------------------------------------------------------------------------------------------|
| Display | You can make settings related to the projector's display.                                                                                                    |
|         | <b>Messages</b> : When set to <b>Off</b> , the following items will not be displayed.                                                                        |
|         | Item names when the Source, Color Mode, or Aspect Ratio is changed, messages when no signal is being input, and warnings such as High Temp Warning.          |
|         | <b>Display Background*</b> 1: You can set the screen background to <b>Black</b> , <b>Blue</b> , or <b>Logo</b> when no image signal is available.            |
|         | Startup Screen*1: Set to On to display the User's Logo when projection starts.                                                                               |
|         | <b>A/V Mute</b> *1: You can set the screen displayed when the remote control's [A/V Mute] button is pressed to <b>Black</b> , <b>Blue</b> , or <b>Logo</b> . |

| Submenu    | Function                                                                                                    |
|------------|----------------------------------------------------------------------------------------------------|
| Projection | Select from one of the following projection methods depending on how the projector is installed.                                                                                                    |
|            | Front, Front/Ceiling, Rear, and Rear/Ceiling                                                                                                    |
|            | You can change the setting as follows by pressing down the [A/V Mute] button on the remote control for about five seconds.                                                                                                    |
|            | Front↔Front/Ceiling                                                                                                    |
|            | Rear ↔ Rear/Ceiling                                                                                                    |
|            | ■ "Installation Methods" p.20                                                                                                    |
| Operation  | <b>Direct Power On</b> : Set to <b>On</b> to turn on the projector simply by plugging it in.                                                                                                    |
|            | When the power cord is plugged in, note that the projector turns on automatically in cases such as a power outage being restored.                                                                                                    |
|            | <b>Sleep Mode</b> : When set to <b>On</b> , this automatically stops projection when no image signal is being input to the commander and no operations are carried out.                                                                                             |
|            | <b>Sleep Mode Timer</b> : When <b>Sleep Mode</b> is set to <b>On</b> , you can set the time before the projector automatically turns off within a range of 1 to 30 minutes.                                                                                         |
|            | <b>Lens Cover Timer</b> : When set to <b>On</b> , this turns off the power automatically 30 minutes after the A/V mute slide is closed.                                                                                                    |
|            | The default value is <b>On</b> .                                                                                                    |
|            | <b>High Altitude Mode</b> : Set to <b>On</b> when using the projector above an altitude of 1500 m.                                                                                                    |
|            | Monitor Out Port: Changes the input and output for the Monitor Out/Computer2 port. Select Monitor Out when you want to output images to an external monitor, and select Computer2 to input a computer image signal or a component video signal for video equipment. |
|            | <b>Stack Mode</b> : Set to <b>Off</b> if you are not using a stacked projector configuration. If you are using a stacked configuration, select <b>Commander</b> for the commander and <b>Receiver</b> for the receiver.                                             |

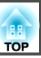

| Submenu  | Function                                         |  |  |
|----------|--------------------------------------------------|--|--|
| Language | You can set the language for messages and menus. |  |  |

- \*1 When **User's Logo Protect** is set to **On** in **Password Protect**, settings related to user's logo cannot be changed. You can make changes after setting **User's Logo Protect** to **Off**.
  - "Managing Users (Password Protect)" p.48

### Info Menu (Display Only)

You can check the status of the commander and the receiver. Items that can be displayed vary depending on the source currently being projected. Depending on the model used, some input sources are not supported.

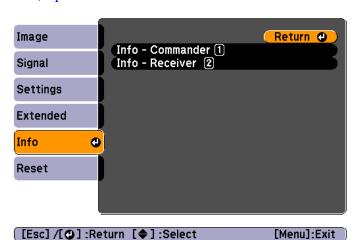

| Submenu    | Function                                                                                                    |  |
|------------|----------------------------------------------------------------------------------------------------|--|
| Lamp Hours | You can display the cumulative lamp operating time*. When the lamp replacement time is reached, the characters are displayed in yellow. |  |

| Submenu       | Function                                                                                                    |  |
|---------------|----------------------------------------------------------------------------------------------------|--|
| Source        | You can display the source name for the connected equipment currently being projected.                                        |  |
| Input Signal  | You can display the content of <b>Input Signal</b> set in the <b>Signal</b> menu according to the source.                     |  |
| Resolution    | You can display the resolution.                                                                                               |  |
| Video Signal  | You can display the settings for Video Signal in the Signal menu.                                                             |  |
| Refresh Rate  | You can display the refresh rate.                                                                                             |  |
| 3D Format     | Displays the 3D format of the signal input during 3D projection (Frame Packing, Side by Side, or Top and Bottom).             |  |
| Sync Info     | You can display the image signal information.  This information may be needed if service is required.                         |  |
| Status        | This is information about errors that have occurred on the projector.  This information may be needed if service is required. |  |
| Serial Number | Displays the projector's serial number.                                                                                       |  |

<sup>\*</sup> The cumulative use time is displayed as "0H" for the first 10 hours. 10 hours and above is displayed as "10H", "11H", and so on.

### **Reset Menu**

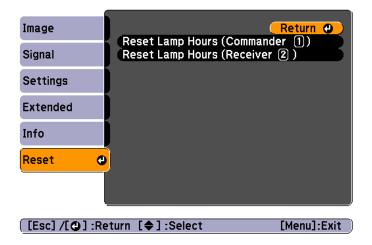

| Submenu                            | Function                                                                                      |
|------------------------------------|-----------------------------------------------------------------------------------------------|
| Reset Lamp<br>Hours<br>(Commander) | Clears the cumulative lamp hours use time for the commander. Reset when you replace the lamp. |
| Reset Lamp<br>Hours (Receiver)     | Clears the cumulative lamp hours use time for the receiver. Reset when you replace the lamp.  |

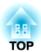

# **Troubleshooting**

This chapter explains how to identify problems and what to do if a problem is found.

TOP

# **Using the Help**

If a problem occurs with the projector, the Help screen is displayed to assist you by pressing the Help button. You can solve problems by answering the questions.

Press the [Help] button. The Help screen is displayed.

#### Using the remote control

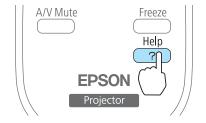

#### Using the control panel

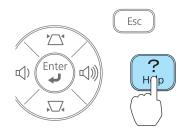

Select a menu item.

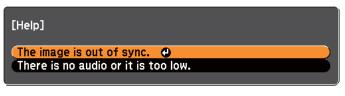

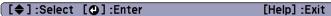

#### Using the remote control

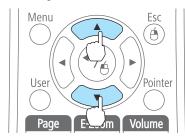

#### Using the control panel

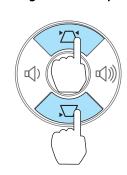

Confirm the selection.

Using the remote control

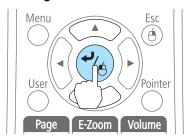

#### Using the control panel

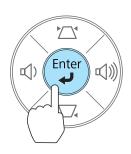

Questions and solutions are displayed as shown on the screen below. Press the [Help] button to exit the Help.

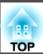

### The image is out of sync.

·Adjust the Commander's projection position.

Adjust Commander Pos. 
• Press the [Screen Fit] button.

[Esc]:Return [4]:Enter [Help] :Exit

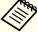

See the following if the Help function does not provide a solution to the problem.

"Problem Solving" p.67

If you are having a problem with the projector, first check the projector's indicators and refer to "Reading the Indicators" below. See the following if the indicators do not show clearly what the problem might be.

● "When the Indicators Provide No Help" p.71

### **Reading the Indicators**

The projector has the following indicators that indicate its current operating status.

You can check the status of each projector by using the indicators on the commander and the receiver.

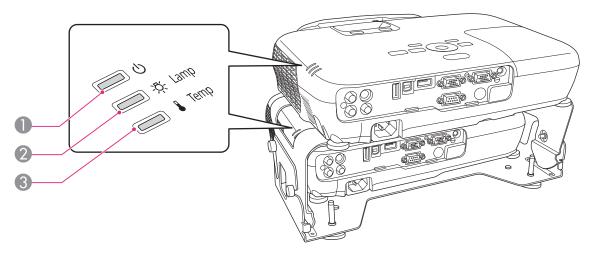

Power indicator

Indicates the operating status.

Standby condition

When the [0] button is pressed in this condition, projection starts.

Cool-down in progress

All buttons are disabled while the indicator is flashing.

Warming up

Warm-up time is about 30 seconds. After warm-up is complete, the indicator stops flashing. The  $[\mathfrak{O}]$  button is disabled during warm-up.

Projecting

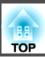

2 Lamp indicator

Indicates the projection lamp status.

3 Temp indicator

Indicates the internal temperature status.

Refer to the following table to see what the indicators mean and how to remedy problems that they indicate.

If all indicators are off, check that the power cord is connected correctly and that the power is being supplied normally.

Sometimes, when the power cord is unplugged, the [the left] indicator remains lit for a short period, but this is not a fault.

■: Lit :: Flashing □: Off □: Varies according to the projector status

| Status                                                                                                    | Cause                            | Remedy or Status                                                                                                    |
|----------------------------------------------------------------------------------------------------|----------------------------------|----------------------------------------------------------------------------------------------------|
| <ul><li>Ф</li><li>Ф</li><li>В</li><li>В</li></ul> | Internal Error                   | Stop using the projector, remove the power plug from the electrical outlet, and contact your local dealer or the nearest address provided in the Epson Projector Contact List.  Epson Projector Contact List                                                                                                    |
|                                                                                                    | Fan Error<br>Sensor Error        | Stop using the projector, remove the power plug from the electrical outlet, and contact your local dealer or the nearest address provided in the Epson Projector Contact List.  Epson Projector Contact List                                                                                                    |
|                                                                                                    | High Temp Error<br>(Overheating) | The lamp turns off automatically and projection stops. Wait for about five minutes. After about five minutes the projector switches to standby mode, so check the following two points.  • Check that the air filter and air exhaust vent are clear, and that the projector is not positioned against a wall.  • If the air filter is clogged, clean or replace it.  • "Cleaning the Air Filter" p.83  • "Replacing the Air Filter" p.88  If the error continues after checking the points above, stop using the projector, remove the power plug from the electrical outlet, and contact your local dealer or the nearest address provided in the Epson Projector Contact List.  • Epson Projector Contact List  When using at an altitude of 1500 m or more, set High Altitude Mode to On.  • "Extended Menu" p.61 |

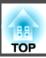

| Status                                                                                                    | Cause                         | Remedy or Status                                                                                                    |
|----------------------------------------------------------------------------------------------------|-------------------------------|----------------------------------------------------------------------------------------------------|
| <ul><li>Ф</li><li>Ф</li><li>В</li><li>В</li></ul> | Lamp Error<br>Lamp Failure    | Check the following two points.  • Take out the lamp and check if it is cracked.  • "Replacing the Lamp" p.84  • Clean the air filter.  • "Cleaning the Air Filter" p.83                                                                                                    |
|                                                                                                    |                               | If the lamp is not cracked: Reinstall the lamp and turn on the power.  If the error continues: Replace the lamp with a new one and then turn on the power.  If the error continues: Stop using the projector, remove the power plug from the electrical outlet, and contact your local dealer or the nearest address provided in the Epson Projector Contact List.  Epson Projector Contact List             |
|                                                                                                    |                               | If the lamp is cracked: Contact your local dealer or the nearest address provided in the Epson Projector Contact List. (Images cannot be projected until the lamp is replaced.)  Epson Projector Contact List  When using at an altitude of 1500 m or more, set High Altitude Mode to On.  "Extended Menu" p.61                                                                                              |
| <u>ф</u>                                                                                                    | Auto Iris Error<br>Power Err. | Stop using the projector, remove the power plug from the electrical outlet, and contact your local dealer or the nearest address provided in the Epson Projector Contact List.  Epson Projector Contact List                                                                                                    |
| — Ф<br>— Ф                                                                                                    | High Temp Warning             | <ul> <li>(This is not an abnormality. However, if the temperature rises too high again, projection stops automatically.)</li> <li>Check that the air filter and air exhaust vent are clear, and that the projector is not positioned against a wall.</li> <li>If the air filter is clogged, clean or replace it.</li> <li>"Cleaning the Air Filter" p.83</li> <li>"Replacing the Air Filter" p.88</li> </ul> |
| <u>ф</u>                                                                                                    | Replace Lamp                  | Replace it with a new lamp.  "Replacing the Lamp" p.84  If you continue to use the lamp after the replacement period has passed, the possibility that the lamp may explode increases. Replace it with a new lamp as soon as possible.                                                                                                    |

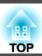

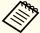

- See the following if the projector is not operating properly, even though the indicators are all showing normal.
  - "When the Indicators Provide No Help" p.71
- If the indicators are in a state not shown in this table, stop using the projector, remove the power plug from the electrical outlet, and contact your local dealer or the nearest address provided in the Epson Projector Contact List.
- Epson Projector Contact List

# When the Indicators Provide No Help

If any of the following problems occur and the indicators do not offer a solution, refer to the pages given for each problem.

### Problems Relating to Images

| • No images appear  Projection does not start, the projection area is completely black, or the projection area is completely blue.                                                                                                    | <b>p</b> .72 |
|----------------------------------------------------------------------------------------------------|--------------|
| • Moving images are not displayed  Moving images being projected from a computer appear black and nothing is projected, or no moving images are played back on the computer.                                                                                                    | <b>p</b> .73 |
| • Projection stops automatically                                                                                                    | <b>p.73</b>  |
| • The message "Not supported" is displayed                                                                                                    | <b>p.73</b>  |
| • The message "No Signal" is displayed                                                                                                    | <b>p.73</b>  |
| • Cannot view 3D images                                                                                                    | <b>p.74</b>  |
| • Images are fuzzy, out of focus, or distorted                                                                                                    |              |
| • Interference or distortion appear in images                                                                                                    |              |
| • The image is truncated (large) or small, the aspect ratio is not suitable, or the image has been reversed  Only part of the image is displayed, the height and width ratios of the image are not correct, or the image may appear reversed from top to bottom or left to right. |              |
| • Image colors are not right  The whole image appears purplish or greenish, images are black & white, or colors appear dull.                                                                                                    | <b>p</b> .76 |
| • Images appear dark                                                                                                    | <b>p.77</b>  |

#### Problems when projection starts

| • The projector does not turn on         | <b>p.77</b> |
|------------------------------------------|-------------|
| • One of the projectors is not turned on | <b>p.78</b> |

#### Other Problems

| No sound can be heard or the sound is faint          | <b>p</b> .78 |
|------------------------------------------------------|--------------|
| The remote control does not work                     | <b>p.79</b>  |
| I want to change the language for messages and menus | <b>p.80</b>  |

# **Problems Relating to Images**

### No images appear

| Check                                                              | Remedy                                                                                                    |
|--------------------------------------------------------------------|----------------------------------------------------------------------------------------------------|
| Did you press the [也] button?                                      | Press the $[0]$ button to turn the power on.                                                                         |
| Are the indicators switched off?                                   | The power cord is not connected correctly or power is not being supplied.                                            |
|                                                                    | Connect the projector's power cord correctly.                                                                        |
|                                                                    | From Installation to Projection" p.32                                                                                |
|                                                                    | Check that your electrical outlet or power source is functioning correctly.                                          |
| Is A/V Mute active?                                                | Press the [A/V Mute] button on the remote control to cancel A/V Mute.                                                |
|                                                                    | "Hiding the Image and Sound Temporarily (A/V Mute)" p.45                                                             |
| Is the A/V mute slide closed?                                      | Open the A/V mute slide.                                                                                             |
|                                                                    | Front/Top" p.9                                                                                                    |
| Is the image to be projected completely black?                     | Some input images, such as screen savers, may be completely black.                                                   |
| (Only when projecting computer images)                             |                                                                                                    |
| Is the image signal format setting correct?                        | Change the setting according to the signal for the connected equipment.                                              |
| (Only when projecting images from a video source)                  | Signal - Video Signal p.58                                                                                           |
| Is Monitor Out Port set to Monitor Out?                            | When projecting images being input to the Monitor Out/Computer2 port, set the Monitor Out Port to Computer2          |
|                                                                    | from the Configuration menu.                                                                                         |
|                                                                    | Extended - Operation - Monitor Out Port p.61                                                                         |
| Is a different device connected to the commander and the receiver? | No image is displayed if the signals input to the commander and the receiver are from different devices. Connect the |
|                                                                    | device to the projectors correctly.                                                                                  |
|                                                                    | Connecting Equipment" p.21                                                                                           |

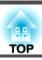

## Moving images are not displayed

| Check                                                                                                    | Remedy                                                                                                    |
|----------------------------------------------------------------------------------------------------|----------------------------------------------------------------------------------------------------|
| Is the computer's image signal being output to the LCD and the monitor?  (Only when projecting images from a laptop computer or a computer with a built-in LCD screen) | Change the image signal from the computer to external output only. Check your computer's documentation, or contact the computer's manufacturer.                                       |
| Are the contents of the moving image you are trying to project copyright protected?                                                                                    | The projector may not be able to project copyright protected moving images that are being played back on a computer. For more details, see the user's guide supplied with the player. |

### **Projection stops automatically**

| Check                    | Remedy                                                                                                    |
|--------------------------|----------------------------------------------------------------------------------------------------|
| Is Sleep Mode set to On? | Press the [ $\circlearrowleft$ ] button to turn the power on. If you do not want to use Sleep Mode, change the setting to <b>Off</b> . |
|                          | Extended - Operation - Sleep Mode p.61                                                                                                 |

### The message "Not supported" is displayed

| Check                                                                 | Remedy                                                                                                    |
|-----------------------------------------------------------------------|----------------------------------------------------------------------------------------------------|
| Is the image signal format setting correct?                           | Change the setting according to the signal for the connected equipment.                                              |
| (Only when projecting images from a video source)                     | Signal - Video Signal p.58                                                                                           |
| Do the image signal resolution and the refresh rate correspond to the | Refer to the computer's documentation for how to change the image signal resolution and the refresh rate output from |
| mode?                                                                 | the computer.                                                                                                    |
| (Only when projecting computer images)                                | ■ "Supported Monitor Displays" p.98                                                                                  |

## The message "No Signal" is displayed

| Check                               | Remedy                                                                                   |
|-------------------------------------|------------------------------------------------------------------------------------------|
| Are the cables connected correctly? | Check that all the cables required for projection are securely connected.                |
|                                     | Check that no cables are disconnected and that there are no poor contacts in the cables. |
|                                     | From Installation to Projection" p.32                                                    |

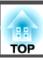

| Check                                                                                                    | Remedy                                                                                                    |
|----------------------------------------------------------------------------------------------------|----------------------------------------------------------------------------------------------------|
| Is the correct port selected?                                                                                                    | Change the image by pressing the [Source Search] button on the commander's control panel or remote control.                                                                                                    |
|                                                                                                    | ■ "Automatically Detect Input Signals and Change the Projected Image (Source Search)" p.34                                                                                                    |
| Is the power for the computer or video source turned on?                                                                                            | Turn the power on for the equipment.                                                                                                    |
| Are the image signals being output to the projector?  (Only when projecting images from a laptop computer or a computer with a built-in LCD screen) | If the image signals are only being output to the computer's LCD monitor or to the accessory monitor, you need to change the output to an external destination as well as the computer's own monitor. For some computer models, when the image signals are output externally, they no longer appear on the LCD monitor or accessory monitor. If the connection is made while the power of the projector or computer is already turned on, the Fn key (Function key) that changes the computer's image signal to external output may not work. Turn the power for the computer and the projector off and then back on again.  The properties of the projection of the projection of t |

## Cannot view 3D images

| Check                                                         | Remedy                                                                                                    |
|---------------------------------------------------------------|----------------------------------------------------------------------------------------------------|
| Is the Configuration menu set correctly?                      | <ul> <li>Set 3D Display to On.</li> <li>Set 3D Format to Auto or the same format as the 3D signal from the connected device.</li> <li>Signal - 3D Setup p.58</li> </ul>                                                          |
| Is the input signal a 3D signal?                              | Check that the connected playback device and the content being played support 3D signals.                                                                                                    |
| Do the HDMI cables and the HDMI splitter support 3D signals?  | Use HDMI cables and an HDMI splitter that support 3D signals.                                                                                                    |
| Is the polarizer attached correctly?                          | • If the projector and the polarizer are not combined correctly, you cannot view 3D images. Attach so that the number on the base of the projector and the polarizer match. See the following manual for details.  Startup Guide |
|                                                               | <ul> <li>Perform Inverse 3D Image from 3D Setup.</li> <li>Signal - 3D Setup p.58</li> </ul>                                                                                                    |
| Are you using a silver screen designed for passive 3D images? | These projectors can only project 3D images onto a silver screen. Prepare a silver screen designed for passive 3D images.                                                                                                    |
| Are you wearing the 3D Glasses correctly?                     | To view 3D images with the projectors, you need passive polarized 3D glasses. Use the supplied or optional 3D Glasses (ELPGS02A/ELPGS02B).  © "Optional Accessories" p.94                                                        |

## Images are fuzzy, out of focus, or distorted

| Check                                                           | Remedy                                                                                                    |
|-----------------------------------------------------------------|----------------------------------------------------------------------------------------------------|
| Are the images from the commander and the receiver superimposed | Press the [Screen Fit] button. The adjustment screen is displayed and the images are superimposed correctly after a few                                                                                                    |
| correctly?                                                      | seconds.                                                                                                    |
|                                                                 | See the following manual when superimposing images for the first time after installation.                                                                                                    |
|                                                                 |                                                                                                    |
| Is Auto Setup set to Off?                                       | When set to On, Tracking, Sync., and Position are automatically optimized.                                                                                                    |
|                                                                 | Signal - Auto Setup p.58                                                                                                    |
| Is the projector at the correct distance?                       | Is it projecting outside of the recommended projection distance range?                                                                                                    |
|                                                                 | Setup within the recommended range.                                                                                                    |
|                                                                 | Screen Size and Projection Distance" p.96                                                                                                    |
| Has condensation formed on the lens?                            | If the projector is suddenly taken from a cold environment to a warm environment, or if sudden ambient temperature changes occur, condensation may form on the surface of the lens, and this may cause the images to appear fuzzy. Set the projector up in the room about one hour before it is used. If condensation forms on the lens, turn the projector off and wait for the condensation to disappear. |

# Interference or distortion appear in images

| Check                                                   | Remedy                                                                                                    |
|---------------------------------------------------------|----------------------------------------------------------------------------------------------------|
| Is the image signal format setting correct?             | Change the setting according to the signal for the connected equipment.                                                                                                    |
| (Only when projecting images from a video source)       | Signal - Video Signal p.58                                                                                                    |
| Are the cables connected correctly?                     | Check that all the cables required for projection are securely connected.                                                                                                    |
|                                                         | Connecting Equipment" p.21                                                                                                    |
| Is an extension cable being used?                       | If an extension cable is used, electrical interference may affect the signals. Use the cables supplied with the projector to check if the cables you are using may be causing the problem. |
| Is the correct resolution selected?                     | Set the computer so that the signals being output are compatible with the projector.                                                                                                    |
| (Only when projecting computer images)                  | ■ "Supported Monitor Displays" p.98                                                                                                    |
|                                                         | Computer's documentation                                                                                                    |
| Are the Sync. and Tracking settings adjusted correctly? | Press the [Auto] button on the remote control or the [ ] button on the control panel to perform automatic adjustment.                                                                      |
| (Only when projecting computer images)                  |                                                                                                    |

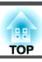

## The image is truncated (large) or small, the aspect is not suitable, or the image has been reversed

| Check                                           | Remedy                                                                                                    |
|-------------------------------------------------|----------------------------------------------------------------------------------------------------|
| Is a wide panel computer image being projected? | Change the setting according to the signal for the connected equipment.                                                            |
| (Only when projecting computer images)          | Signal - Resolution p.58                                                                                                    |
| Is the image still being enlarged by E-Zoom?    | Press the [Esc] button on the remote control to cancel E-Zoom.                                                                     |
|                                                 | ■ "Enlarging Part of the Image (E-Zoom)" p.47                                                                                      |
| Is the image position adjusted correctly?       | (Only when projecting analog RGB signals input from the Computer port)                                                             |
|                                                 | Press the [Auto] button on the remote control or the [ 🚚 ] button on the control panel to adjust the position.                     |
| Is the computer set for dual display?           | If dual display is activated in the <b>Display Properties</b> of the computer's Control Panel, only about half of the image on the |
| (Only when projecting computer images)          | computer screen is projected. To display the entire image on the computer screen, turn off the dual display setting.               |
|                                                 | Computer video driver documentation                                                                                                |
| Is the correct resolution selected?             | Set the computer so that the signals being output are compatible with the projector.                                               |
| (Only when projecting computer images)          | ■ "Supported Monitor Displays" p.98                                                                                                |
|                                                 | Computer's documentation                                                                                                    |
| Is the projection mode correct?                 | Depending on how the projector is installed, set the projection mode from one of the following: Front, Front/Ceiling,              |
|                                                 | Rear, or Rear/Ceiling.                                                                                                    |
|                                                 | Extended - Projection p.61                                                                                                    |
|                                                 | ■ "Installation Methods" p.20                                                                                                    |

### Image colors are not right

| Check                                                                     | Remedy                                                                                                    |
|---------------------------------------------------------------------------|----------------------------------------------------------------------------------------------------|
| Do the input signal settings match the signals from the connected device? | Change the following settings according to the signal for the connected equipment.  • When the image is from a device connected to the Computer port  ■ Signal - Input Signal p.58  • When the image is from a device connected to the Video port  ■ Signal - Video Signal p.58 |
| Are the cables connected correctly?                                       | Check that all the cables required for projection are securely connected.  Check that no cables are disconnected and that there are no poor contacts in the cables.  Connecting Equipment" p.21                                                                                 |

## Images appear dark

| Check                                                                                         | Remedy                                                                                                    |
|-----------------------------------------------------------------------------------------------|----------------------------------------------------------------------------------------------------|
| Is it time to replace the lamp?                                                               | When the lamp is nearly ready for replacement, the images become darker and the color quality becomes poorer. When this happens, replace the lamp with a new lamp.  "Replacing the Lamp" p.84                                                                       |
| Is the polarizer attached?                                                                    | Brightness is reduced when the polarizer is attached. If the image is too dark when projecting 2D images, remove the polarizer. Slide the polarizer horizontally, unhook the catch, and then pull it forward. You need to reattach the polarizer to view 3D images. |
| Are you using the projector at a high altitude or in a location subject to high temperatures? | The screen may become dark when using at high altitude or in a location subject to high temperatures. Although you cannot make <b>Power Consumption</b> settings at this time, you can continue to use the projector.                                               |

# **Problems when Projection Starts**

# The projector does not turn on

| Check                                                             | Remedy                                                                                                    |
|-------------------------------------------------------------------|----------------------------------------------------------------------------------------------------|
| Did you press the [也] button?                                     | Press the $[\mathfrak{O}]$ button to turn the power on.                                                                                                    |
| Are the indicators switched off?                                  | The power cord is not connected correctly or power is not being supplied.                                                                                                    |
|                                                                   | Disconnect and then reconnect the power cord.                                                                                                    |
|                                                                   | From Installation to Projection" p.32                                                                                                    |
|                                                                   | Check that your electrical outlet or power source is functioning correctly.                                                                                                    |
| Do the indicators turn on and off when the power cord is touched? | There is probably a poor contact in the power cable, or the power cable may be defective. Reinsert the power cable. If this does not solve the problem, stop using the projector, disconnect the power cord from the electrical outlet, and contact your local dealer or the nearest address provided in the Epson Projector Contact List.  Epson Projector Contact List |
| Is the Control Panel Lock set to Full Lock?                       | Press the [0] button on the remote control. If you do not want to use Control Panel Lock, change the setting to Off.  Settings - Control Panel Lock p.60                                                                                                    |
| Is the correct setting for the remote receiver selected?          | Check the Remote Receiver from the Configuration menu.  Settings - Remote Receiver p.60                                                                                                    |

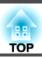

## One of the projectors is not turned on, or the projectors have not been linked together

| Check                                                                | Remedy                                                                                                    |
|----------------------------------------------------------------------|----------------------------------------------------------------------------------------------------|
| Are the commander and receiver connected correctly with a USB cable? | Connect the commander's USB(TypeA) port to the receiver's USB(TypeB) port with a USB cable. Also, check that the USB cable is not disconnected.   |
|                                                                      | <b>☞</b> Startup Guide                                                                                                    |
|                                                                      | From Installation to Projection" p.32                                                                                                    |
| Is Stack Mode set to Off?                                            | Commander: Set Stack Mode to Commander.                                                                                                    |
|                                                                      | Receiver: Set Stack Mode to Receiver.                                                                                                    |
|                                                                      | Extended - Operation - Stack Mode p.61                                                                                                    |
| Has an error occurred in the commander?                              | If any errors occur in the commander, the receiver displays a warning message.                                                                    |
|                                                                      | In this situation, the only available operation is to turn off the receiver. Press the [ ] button on the remote control to turn off the receiver. |
|                                                                      | Stop using the commander, and contact your local dealer or the nearest address provided in the Epson Projector Contact List.                      |
|                                                                      | Epson Projector Contact List                                                                                                    |
|                                                                      | If you want to turn on the receiver only, hold down the [2] button on the remote control and then press the $[\mathfrak{O}]$ button.              |
| Has an error occurred in the receiver?                               | If any errors occur in the receiver, the commander displays a warning message.                                                                    |
|                                                                      | In this situation, the commander can be operated as normal.                                                                                       |
|                                                                      | Stop using the receiver, and contact your local dealer or the nearest address provided in the Epson Projector Contact List.                       |
|                                                                      | Epson Projector Contact List                                                                                                    |
|                                                                      | If you want to turn on the commander only, hold down the [1] button on the remote control and then press the [ $\emptyset$ ] button.              |

# **Other Problems**

#### No sound can be heard or the sound is faint

| Check                                                                                         | Remedy                                                                  |
|-----------------------------------------------------------------------------------------------|-------------------------------------------------------------------------|
| Check that the audio/video cable is securely attached to both the projector and audio source. | Disconnect the cable from the Audio port, and then reconnect the cable. |

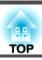

| Check                                                                       | Remedy                                                                                              |
|-----------------------------------------------------------------------------|----------------------------------------------------------------------------------------------------|
| Is the projector volume set to the minimum?                                 | Adjust the volume so that sound can be heard.                                                       |
|                                                                             | Settings - Volume p.60                                                                              |
|                                                                             | TAdjusting the Volume p.37                                                                          |
| Is the volume for the computer or from the image source set to the minimum? | Adjust the volume so that sound can be heard.                                                       |
| Is A/V Mute active?                                                         | Press the [A/V Mute] button on the remote control to cancel A/V Mute.                               |
|                                                                             | "Hiding the Image and Sound Temporarily (A/V Mute)" p.45                                            |
| Is the audio cable's specification "No resistance"?                         | When using a commercially available audio cable, make sure it is labeled "No resistance".           |
| Is it connected with an HDMI cable?                                         | If no audio is output when connecting via an HDMI cable, set the connected equipment to PCM output. |

### The remote control does not work

| Check                                                                                                    | Remedy                                                                                                    |  |
|----------------------------------------------------------------------------------------------------|----------------------------------------------------------------------------------------------------|--|
| Is the remote control light-emitting area pointing towards the remote receiver on the projector during operation? | Point the remote control towards the remote receiver.                                                                                                    |  |
| 1 , 0 1                                                                                                    | ■ "Remote control operating range" p.18                                                                                                    |  |
| Is the remote control too far from the projector?                                                                 | The operating range for the remote control is about 6 m.                                                                                                    |  |
|                                                                                                    | ■ "Remote control operating range" p.18                                                                                                    |  |
| Is direct sunlight or strong light from fluorescent lamps shining onto the remote receiver?                       | Set the projector up in a location where strong light does not shine onto the remote receiver. Or set the remote receiver to <b>Off</b> from <b>Remote Receiver</b> in the Configuration menu. |  |
| the remote receiver:                                                                                              | Settings - Remote Receiver p.60                                                                                                    |  |
| Is the correct setting for the <b>Remote Receiver</b> selected?                                                   | Check the <b>Remote Receiver</b> from the Configuration menu.                                                                                                    |  |
| is the correct setting for the <b>Remote Receiver</b> selected:                                                   |                                                                                                    |  |
|                                                                                                    | Settings - Remote Receiver p.60                                                                                                    |  |
| Are the batteries dead or have the batteries been inserted correctly?                                             | Make sure the batteries are inserted correctly or replace the batteries with new ones if necessary.                                                                                            |  |
|                                                                                                    | ■ "Replacing the remote control batteries" p.17                                                                                                    |  |

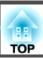

# I want to change the language for messages and menus

| Check                        | Remedy                                                   |
|------------------------------|----------------------------------------------------------|
| Change the Language setting. | Adjust the Language setting from the Configuration menu. |
|                              | Extended - Language p.61                                 |

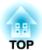

# Maintenance

This chapter provides information on maintenance procedures to ensure the best level of performance from the projector for a long time to come.

You should clean the projector if it becomes dirty or if the quality of projected images starts to deteriorate.

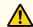

#### **Caution**

Turn off the projector's power before cleaning. Otherwise, it could cause an electric shock.

# Cleaning the Projector's Surface

Clean the projector's surface by wiping it gently with a soft cloth.

If the projector is particularly dirty, moisten the cloth with water containing a small amount of neutral detergent, and then firmly wring the cloth dry before using it to wipe the projector's surface.

#### **Attention**

Do not use volatile substances such as wax, alcohol, or thinner to clean the projector's surface. The quality of the case may change or become discolored.

# **Cleaning the Lens**

Use a commercially available cloth for cleaning glasses to gently wipe the lens.

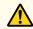

#### Warning

Do not use sprays that contain flammable gas to remove dust and lint from the lens. The projector may catch fire due to the high internal temperature of the lamp.

#### **Attention**

Do not rub the lens with harsh materials or subject the lens to shocks as it can easily become damaged.

# **Cleaning the Polarizer**

Clean the polarizer's surface by wiping it gently with a soft cloth.

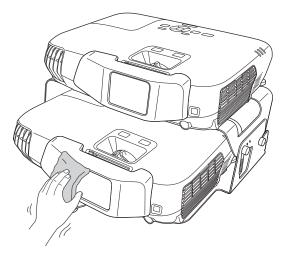

#### **Attention**

Do not rub the polarizer with harsh materials or handle it too roughly as it can easily become damaged.

## Cleaning the 3D Glasses

Clean the lenses of the glasses by wiping them gently with a soft cloth.

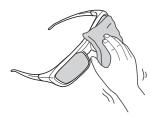

#### **Attention**

• Do not rub the lenses of the glasses with harsh materials or handle them too roughly as they can easily become damaged.

# **Cleaning the Air Filter**

Clean the air filter and the air intake vent when the following message is displayed.

The projector is overheating.

Make sure nothing is blocking the air vent, and clean or replace the air filter.

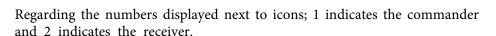

2 🔘

Clean or replace the air filter for the projector indicated by the arrow.

#### **Attention**

- If dust collects on the air filter, it can cause the internal temperature of the projector to rise, and this can lead to problems with operation and shorten the optical engine's service life. Clean the air filter immediately when the message is displayed.
- Do not rinse the air filter in water. Do not use detergents or solvents.

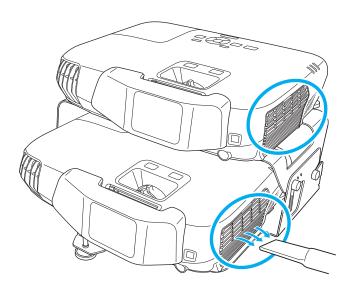

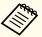

- If a message is frequently displayed, even after cleaning, it is time to replace the air filter. Replace it with a new air filter.
- "Replacing the Air Filter" p.88
- It is recommended that you clean these parts at least once every three months. Clean them more often than this if using the projector in a particularly dusty environment.

# **Replacing Consumables**

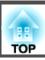

This section explains how to replace the lamp and the air filter.

# Replacing the Lamp

#### Lamp replacement period

It is time to replace the lamp when:

• The following message is displayed.

It is time to replace your lamp.
Please contact your Epson projector
reseller or visit www.epson.com to
purchase.

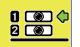

Regarding the numbers displayed next to icons; 1 indicates the commander and 2 indicates the receiver.

Replace the lamp for the projector indicated by the arrow.

The message is displayed for 30 seconds.

• The lamp indicator flashes orange.

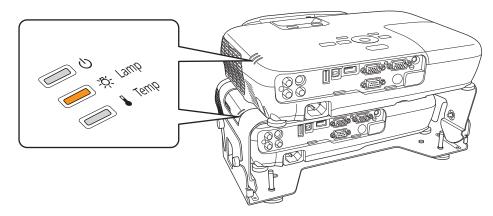

• The projected image gets darker or starts to deteriorate.

#### Attention

• The lamp replacement message is set to appear after the following time periods in order to maintain the initial brightness and quality of the projected images.

When using **Power Consumption** continually at **Normal**: About 3900 hours When using **Power Consumption** continually at **ECO**: About 4900 hours

- Settings Power Consumption p.60
- If you continue to use the lamp after the replacement period has passed, the possibility that the lamp may explode increases. When the lamp replacement message appears, replace the lamp with a new one as soon as possible, even if it is still working.
- Do not repeatedly turn off the power and immediately back on. Turning the power on and off frequently may shorten the lamp's operating life.
- Depending on the characteristics of the lamp and the way it has been used, the lamp may become darker or stop working before the lamp warning message appears. You should always have a spare lamp unit ready in case it is needed.

#### How to replace the lamp

The lamp can be replaced even when the projector is suspended from a ceiling.

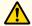

## Warning

- When replacing the lamp because it has stopped illuminating, there is a possibility that the lamp may be broken. If replacing the lamp of a projector which has been installed on the ceiling, you should always assume that the lamp is cracked, and you should stand to the side of the lamp cover, not underneath it. Remove the lamp cover gently. Be careful when removing the lamp cover as shards of glass may fall out and could cause an injury. If any shards of glass get into your eyes or mouth, contact your local physician immediately.
- Never disassemble or remodel the lamp. If a modified or disassembled lamp is installed in the projector and used, it could cause a fire, electric shock, or an accident.

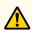

#### **Caution**

- Wait until the lamp has cooled down sufficiently before removing the lamp cover. If the lamp is still hot, burns or other injuries may result. It takes about one hour after the power has been turned off for the lamp to be cool enough.
- When the projectors are in a stacked configuration, follow the steps in the User's Guide to replace the lamps. If the steps are not followed correctly, the product could fall, or your fingers could get caught, which could cause an injury to occur.

#### **Attention**

- Make sure you install the lamp securely. If the lamp cover is removed, the power turns off automatically as a safety precaution. If the lamp or the lamp cover is not installed correctly, the power does not turn on.
- This product includes a lamp component that contains mercury (Hg). Please consult your local regulations regarding disposal or recycling. Do not dispose of it with normal waste.

Replacing the lamp for the commander

- After you turn off the projector's power and the confirmation buzzer beeps twice, disconnect the power cord.
- Wait until the lamp has sufficiently cooled down, and then remove the lamp cover at the top of the projector.

  Loosen the Lamp cover fixing screw with the screwdriver supplied with the new lamp unit or a cross-head screwdriver. Then slide the

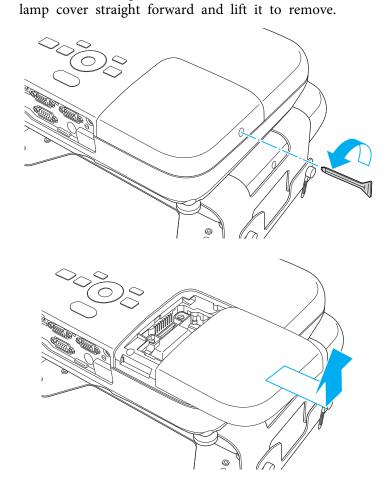

**3** Loosen the two lamp fixing screws.

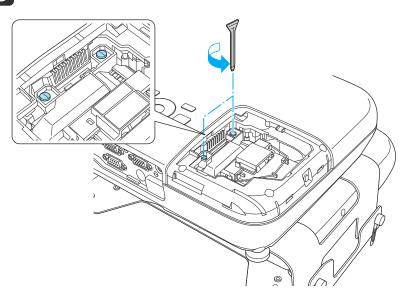

- Take out the old Lamp by pulling the handle.

  If the Lamp is cracked, replace it with a new lamp, or contact your local dealer for further advice.
  - Epson Projector Contact List

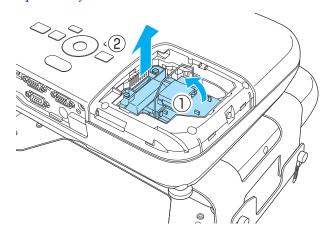

5 Install the new lamp.

Insert the new Lamp along the guide rail in the correct direction so that it fits in place, push in firmly, and once it is fully inserted tighten the two screws.

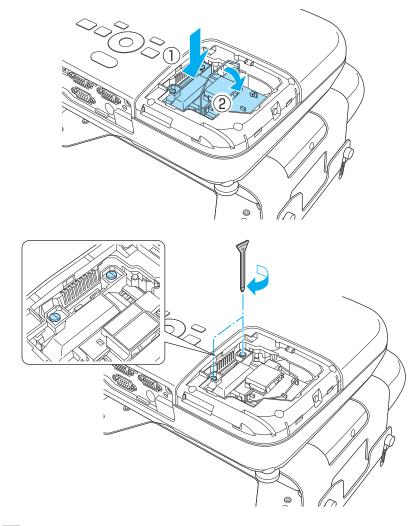

6 Replace the lamp cover.

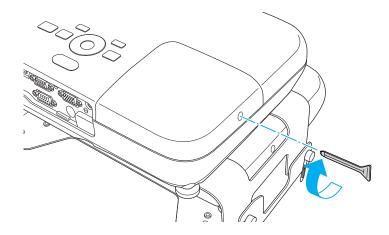

#### **Attention**

- Make sure you install the lamp securely. If the lamp cover is removed, the power turns off automatically as a safety precaution. If the lamp or the lamp cover is not installed correctly, the power does not turn on.
- This product includes a lamp component that contains mercury (Hg). Please consult your local regulations regarding disposal or recycling. Do not dispose of it with normal waste.

Replacing the lamp for the receiver

- After you turn off the projector's power and the confirmation buzzer beeps twice, disconnect the power cord.
- Remove the stacker angle adjustment screws.

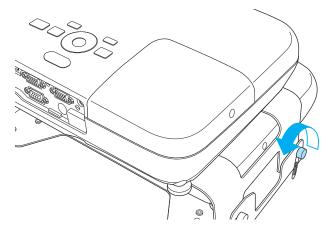

Tilt back the commander section.

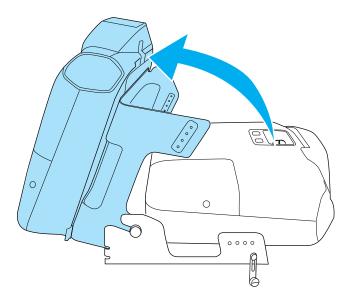

The steps from here on are the same as for replacing the commander's lamp.

"Replacing the lamp for the commander" p.85

When you have finished replacing the lamp, return the commander section to its previous position, and then tighten the stacker angle adjustment screws.

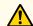

#### **Caution**

When returning the commander section, be careful not to trap your fingers in the moving mounting sections.

#### Resetting the lamp hours

The projector records how long the lamp is turned on and a message and indicator notify you when it is time to replace the lamp. After replacing the lamp, make sure you reset the **Lamp Hours** from the Configuration menu.

right Reset Menu" p.63

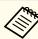

Only reset the **Lamp Hours** after the lamp has been replaced. Otherwise the lamp replacement period is not indicated correctly.

# **Replacing the Air Filter**

#### Air filter replacement period

If the message is displayed frequently even though the air filter has been cleaned, replace the air filter.

#### How to replace the air filter

The air filter can be replaced even when the projector is suspended from a ceiling.

This section explanation explains how to replace the commander's air filter. Replace the receiver's air filter in the same way.

- After you turn off the projector's power and the confirmation buzzer beeps twice, disconnect the power cord.
- Open the air filter cover.

  Place your finger into the groove at the top of the air filter, and pull it towards you.

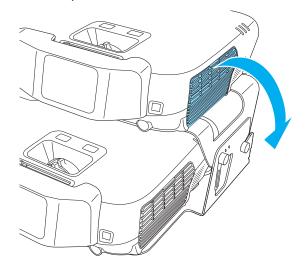

Remove the air filter.

Grip the tab at the center of the air filer, and pull it towards you.

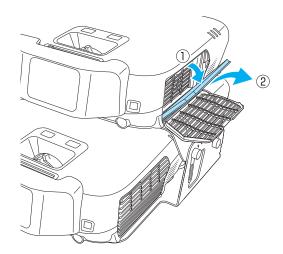

Install the new air filter.

Press until it clicks into place.

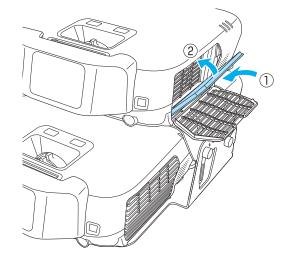

**5** Close the air filter cover.

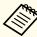

Dispose of used air filters properly in accordance with your local regulations.

Material of the frame part: ABS resin Material of the filter part: Polyurethane foam

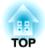

# **Appendix**

You can use only one of the projectors if one of them has malfunctioned or if you do not need to use two projectors.

# **Turning On One Projector in a Stacked Configuration**

#### Turning on only the commander

While holding down the [1] button on the remote control, press the [0] button.

The commander turns on. The commander can now be used in the same way as shown in the following EB-W16 manual.

EB-W16/EH-TW550/EH-TW510 User's Guide

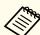

The following functions are not supported.

- Viewing 3D images
- Projecting devices connected to the USB(TypeA) and USB(TypeB) ports
- Auto H/V-Keystone
- Focus help
- Screen Fit

#### Turning on only the receiver

While holding down the [2] button on the remote control, press the  $[\mathfrak{O}]$  button. You can also press the  $[\mathfrak{O}]$  button on the receiver's control panel.

The receiver turns on. The receiver can now be used in the same way as shown in the following EB-W16 manual.

EB-W16/EH-TW550/EH-TW510 User's Guide

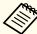

The following functions are not supported.

- Viewing 3D images
- Projecting devices connected to the USB(TypeA) and USB(TypeB) ports
- Auto H/V-Keystone
- Focus help
- Screen Fit

# Clearing the Stacked Configuration and Using One Projector

Turn on the projector (commander and receiver).

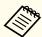

If the stacked configuration has already been cleared, the commander and receiver are not linked together and need to be turned on individually.

- Commander: While holding down the [1] button on the remote control, press the [也] button.
- Receiver: While holding down the [2] button on the remote control, press the [ $\emptyset$ ] button. You can also press the [ $\emptyset$ ] button on the receiver's control panel.
- Set **Stack Mode** to **Off** from the Configuration menu.
  - Extended Operation Stack Mode p.61
- Press the [ $\emptyset$ ] button on the commander and the receiver to turn them off.
- Disconnect the USB cable and the power cables from the commander or the receiver.

Loosen the screws for the stacker mount connector and the stacker angle adjustment section, and then remove the commander from the receiver.

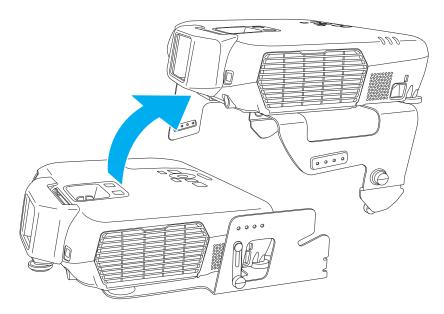

Remove the stacker mounts from the commander and the receiver.

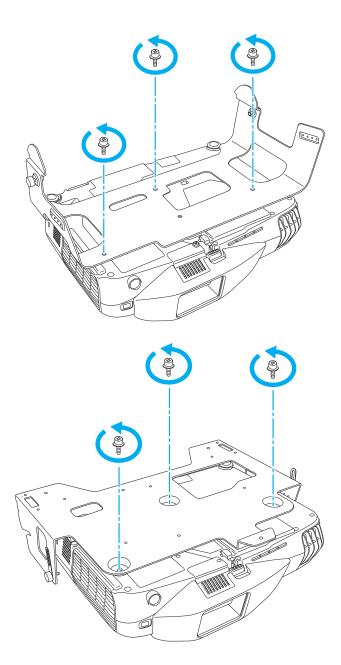

When the projector is turned on again, it can be used in the same way as shown in the following EB-W16 manual. (Except for viewing 3D images)

EB-W16/EH-TW550/EH-TW510 User's Guide

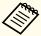

When performing stack configuration again after, make the following settings for **Stack Mode**.

Commander: Set Stack Mode to Commander.

Receiver: Set Stack Mode to Receiver.

Extended - Operation - Stack Mode p.61

# **Optional Accessories and Consumables**

The following optional accessories and consumables are available. Please purchase these products as and when needed. The following list of optional accessories and consumables is current as of: August 2012. Details of accessories are subject to change without notice and availability may vary depending on the country of purchase.

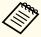

To view 3D images with the projectors, you need a silver screen designed for passive 3D images. Purchase a commercially available silver screen if necessary.

You cannot view 3D images on the optional screens.

## **Optional Accessories**

Passive 3D Glasses (standard five piece set) ELPGS02A Passive 3D Glasses (five piece set for children) ELPGS02B

Passive polarized 3D glasses. Use these when viewing 3D images with the projectors.

#### Interactive Unit ELPIU01

Use when operating the computer screen on the projection surface.

The interactive unit cannot be used with a silver screen.

50" portable screen ELPSC32

A compact screen that can be carried easily. (Aspect Ratio 4:3)

60" portable screen ELPSC27

80" portable screen ELPSC28

100" screen ELPSC29

Portable roll-type screens. (aspect ratio 4:3)

70" portable screen ELPSC23

80" portable screen ELPSC24

90" portable screen ELPSC25

Portable roll-type screens. (aspect ratio 16:10)

53" portable screen ELPSC30 64" portable screen ELPSC31

Portable magnetic screens. (aspect ratio 4:3)

Multi-aspect screen ELPSC26

This is a portable multi-aspect screen.

Computer cable ELPKC02

(1.8 m - for mini D-Sub15-pin/mini D-Sub 15pin)

This is the same as the computer cable supplied with the projector.

Computer cable ELPKC09

(3 m - for mini D-Sub15-pin/mini D-Sub 15pin)

Computer cable ELPKC10

(20 m - for mini D-Sub15-pin/mini D-Sub 15pin)

Use one of these longer cables if the computer cable supplied with the projector is too short.

Component video cable ELPKC19

(3 m - for mini D-Sub 15-pin/RCA male×3)

Use to connect a component video source.

Ceiling pipe (450 mm)\* ELPFP13

Ceiling pipe (700 mm)\* ELPFP14

Use when installing the projector on a high ceiling.

Ceiling mount\* ELPMB23

Use when installing the projector on a ceiling.

- Special expertise is required to suspend the projector from a ceiling. Contact your local dealer or the nearest address provided in the Epson Projector Contact List.
- Epson Projector Contact List

# Consumables

### Lamp unit ELPLP67

Use as a replacement for used lamps.

#### Air filter ELPAF42

Use as a replacement for used air filters.

# **Screen Size and Projection Distance**

# **Projection Distance**

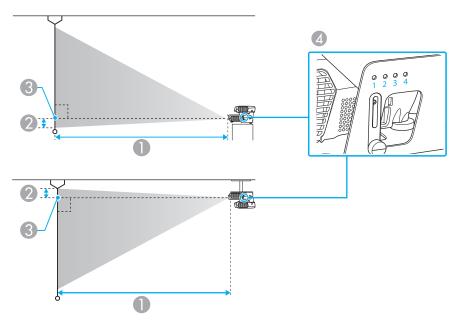

- Projection distance
- ② Distance from the center of the receiver's lens to the base of the screen (or to the top of the screen, if suspended from a ceiling)
- Center of lens
- Screw hole numbers (for angle adjustment)

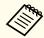

When viewing 3D images, you can use screen sizes up to 120".

Unit: cm

| 4:3 Screen Size |         | 0                  | 2   | A    |
|-----------------|---------|--------------------|-----|------|
|                 |         | Minimum to Maximum |     | 4    |
| 80"             | 160x120 | 281 - 306          | -11 | No.4 |

| 1.3 Sc | een Size | 0                  | 2   | 4     |
|--------|----------|--------------------|-----|-------|
| 4.5 50 | een size | Minimum to Maximum |     | 4     |
| 90"    | 180x140  | 316 - 345          | -12 | No.3  |
| 100"   | 200x150  | 351 - 383          | -14 | 110.5 |
| 110"   | 220x170  | 387 - 422          | -15 | No.2  |
| 120"   | 240x180  | 422 - 461          | -16 | 110.2 |
| 130"   | 260x200  | 458 - 499          | -18 |       |
| 140"   | 280x210  | 493 - 538          | -19 | No.1  |
| 150"   | 300x230  | 529 - 577          | -20 |       |

Unit: cm

| 16.0 \$6 | reen Size   | 0                  | 2  | 4    |
|----------|-------------|--------------------|----|------|
| 10.9 30  | ileeli Size | Minimum to Maximum |    |      |
| 80"      | 180x100     | 255 - 278          | -4 | No.4 |
| 90"      | 200x110     | 287 - 313          | -5 | 10.4 |
| 100"     | 220x130     | 319 - 348          | -5 | No.3 |
| 110"     | 240x140     | 351 - 383          | -6 | 10.5 |
| 120"     | 270x150     | 383 - 418          | -7 | No.2 |
| 130"     | 290x160     | 415 - 453          | -7 | 10.2 |
| 140"     | 310x170     | 447 - 488          | -8 | No.1 |
| 150"     | 330x190     | 479 - 523          | -8 | 10.1 |

Unit: cm

| 16.10 \$ | creen Size   | 0                  | 2   | 4    |
|----------|--------------|--------------------|-----|------|
| 10:10 30 | Li eeii Size | Minimum to Maximum |     | 4    |
| 80"      | 170x110      | 248 - 270          | -10 | No.4 |
| 90"      | 190x120      | 279 - 304          | -11 | N0.4 |
| 100"     | 220x130      | 310 - 338          | -12 | No.3 |

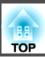

| 16.10 \$ | creen Size | 0                  | 2   | 4     |
|----------|------------|--------------------|-----|-------|
| 10:10 3  | Creen Size | Minimum to Maximum |     | 4     |
| 110"     | 240x150    | 341 - 372          | -13 |       |
| 120"     | 260x160    | 373 - 407          | -14 | No.2  |
| 130"     | 280x180    | 404 - 441          | -16 | 110.2 |
| 140"     | 300x190    | 435 - 475          | -17 | No.1  |
| 150"     | 320x200    | 467 - 509          | -18 | 1,0,1 |

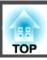

# **Supported Resolutions**

#### **Computer signals (analog RGB)**

| Signal   | Refresh Rate (Hz) | Resolution (dots) |
|----------|-------------------|-------------------|
| VGA      | 60/72/75/85       | 640x480           |
| SVGA     | 56/60/72/75/85    | 800x600           |
| XGA      | 60/70/75/85       | 1024x768          |
| WXGA     | 60                | 1280x768          |
|          | 60                | 1366x768          |
|          | 60/75/85          | 1280x800          |
| WXGA+    | 60/75/85          | 1440x900          |
| WXGA++   | 60                | 1600x900          |
| SXGA     | 70/75/85          | 1152x864          |
|          | 60/75/85          | 1280x1024         |
|          | 60/75/85          | 1280x960          |
| SXGA+    | 60/75             | 1400x1050         |
| WSXGA+*1 | 60                | 1680x1050         |
| UXGA     | 60                | 1600x1200         |
| MAC13"   | 67                | 640x480           |
| MAC16"   | 75                | 832x624           |
| MAC19"   | 75                | 1024x768          |
|          | 59                | 1024x768          |
| MAC21"   | 75                | 1152x870          |

<sup>\*1</sup> Only compatible when **Wide** is selected as the **Resolution** from the Configuration menu.

Even when signals other than those mentioned above are input, it is likely that the image can be projected. However, not all functions may be supported.

#### **Component Video**

| Signal       | Refresh Rate (Hz) | Resolution (dots) |
|--------------|-------------------|-------------------|
| SDTV (480i)  | 60                | 720x480           |
| SDTV (576i)  | 50                | 720x576           |
| SDTV (480p)  | 60                | 720x480           |
| SDTV (576p)  | 50                | 720x576           |
| HDTV (720p)  | 50/60             | 1280x720          |
| HDTV (1080i) | 50/60             | 1920x1080         |

#### **Composite video**

| Signal     | Refresh Rate (Hz) | Resolution (dots) |
|------------|-------------------|-------------------|
| TV (NTSC)  | 60                | 720x480           |
| TV (SECAM) | 50                | 720x576           |
| TV (PAL)   | 50/60             | 720x576           |

#### Input signal from the HDMI port

| Signal | Refresh Rate (Hz) | Resolution (dots) |
|--------|-------------------|-------------------|
| VGA    | 60                | 640x480           |
| SVGA   | 60                | 800x600           |
| XGA    | 60                | 1024x768          |
| WXGA   | 60                | 1280x800          |
|        | 60                | 1366x768          |
| WXGA+  | 60                | 1440x900          |
| WXGA++ | 60                | 1600x900          |
| WSXGA+ | 60                | 1680x1050         |

| Signal           | Refresh Rate (Hz) | Resolution (dots) |
|------------------|-------------------|-------------------|
| SXGA             | 60                | 1280x960          |
| SAGA             | 60                | 1280x1024         |
| SXGA+            | 60                | 1400x1050         |
| UXGA             | 60                | 1600x1200         |
| SDTV (480i/480p) | 60                | 720x480           |
| SDTV (576i/576p) | 50                | 720x576           |
| HDTV (720p)      | 50/60             | 1280x720          |
| HDTV (1080i)     | 50/60             | 1920x1080         |
| HDTV (1080p)     | 24/30/50/60       | 1920x1080         |

# **3D Input Signal**

| Signal               | Refresh<br>Rate (Hz) | Resolu<br>tion (dots) | Frame<br>Packing | Side by<br>Side | Top and<br>Bottom |
|----------------------|----------------------|-----------------------|------------------|-----------------|-------------------|
| HDTV750p<br>(720p)   | 50/60                | 1280x720              | 1                | 1               | 1                 |
| HDTV1125i<br>(1080i) | 50/60                | 1920x1080             | -                | /               | -                 |
| HDTV1125p (1080p)    | 50/60                | 1920x1080             | -                | /               | -                 |
| HDTV1125p (1080p)    | 24                   | 1920x1080             | 1                | -               | 1                 |

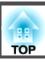

# **Projector General Specifications**

| Product name                            |                     | EB-W16SK (Commander) EB-W16SK (Receiver)               |                                                       |  |  |  |
|-----------------------------------------|---------------------|--------------------------------------------------------|-------------------------------------------------------|--|--|--|
| Dimensions                              |                     | 325 (W) x 79 (H) x 243 (D) mm                          |                                                       |  |  |  |
| Dimensions (in a stacked configuration) |                     | 372 (W) x 224 (H) x 350 (D) mm                         |                                                       |  |  |  |
| LCD panel siz                           | ze                  | 0.59"                                                  |                                                       |  |  |  |
| Display meth                            | od                  | Polysilicon TFT                                        | active matrix                                         |  |  |  |
| Resolution                              |                     | 1,024,000 pixels<br>WXGA (1280 (W) x 800 (H) dots) x 3 |                                                       |  |  |  |
| Focus adjust                            | ment                | Manu                                                   | ıal                                                   |  |  |  |
| Zoom adjust                             | ment                | Manually (1-1.2)                                       |                                                       |  |  |  |
| Lamp                                    |                     | UHE lamp, 200 W Model No.: ELPLP67                     |                                                       |  |  |  |
| Max. audio output                       |                     | 2 W                                                    |                                                       |  |  |  |
| Speaker                                 |                     | 1                                                      |                                                       |  |  |  |
| Power supply                            |                     | 100-240V AC±10% 50/60Hz 2.9-1.3A                       | 100-240V AC±10% 50/60Hz 2.9-1.3A                      |  |  |  |
| Power con sumption                      | 100 to 120 V area   | Operating: 289 W<br>Standby power consumption: 0.36 W  | Operating: 289 W<br>Standby power consumption: 0.36 W |  |  |  |
|                                         | 220 to 240 V area   | Operating: 277 W Standby power consumption: 0.4 W      | Operating: 277 W<br>Standby power consumption: 0.4 W  |  |  |  |
| Operating al                            | titude              | Altitude 0 to 2,286 m                                  |                                                       |  |  |  |
| Operating temperature                   |                     | 5 to +35°C (No condensation)                           |                                                       |  |  |  |
| Storage tem                             | perature            | -10 to +60°C (No condensation)                         |                                                       |  |  |  |
| Mass                                    |                     | Approx. 2.7 kg                                         |                                                       |  |  |  |
| Mass (in a sta                          | cked configuration) | Approx. 7.9 kg                                         |                                                       |  |  |  |

| Connectors | Computer1 port | 1 | Mini D-Sub15-pin (female) |
|------------|----------------|---|---------------------------|
|            |                |   |                           |

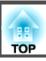

| Monitor Out/Computer2 port | 1                               | Mini D-Sub15-pin (female) |  |  |
|----------------------------|---------------------------------|---------------------------|--|--|
| Video port                 | 1                               | RCA pin jack              |  |  |
| S-Video port               | 1                               | Mini DIN 4-pin            |  |  |
| Audio-L/R port             | 1                               | RCA pin jack x 2 (L-R)    |  |  |
| Audio Out port             | 1                               | Stereo mini jack (3.5Φ)   |  |  |
| HDMI port                  | 1 HDMI (Audio is only supported |                           |  |  |
| USB(TypeA) port            | 1                               | USB connector (Type A)    |  |  |
| USB(TypeB) port 1          |                                 | USB connector (Type B)    |  |  |
| RS-232C port               | Mini D-Sub 9-pin (male)         |                           |  |  |

This product is also designed for IT power distribution system with phase-to-phase voltage 230V.

Angle of tilt

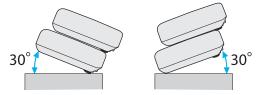

If you use the projector tilted at an angle of more than 30° it could be damaged and cause an accident.

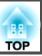

#### DECLARATION of CONFORMITY

According to 47CFR, Part 2 and 15

Class B Personal Computers and Peripherals; and/or CPU Boards and Power Supplies used with Class B Personal Computers

We: Epson America, Inc.
Located at: 3840 Kilroy Airport Way

MS: 3-13

Long Beach, CA 90806

Tel: 562-981-3840

Declare under sole responsibility that the product identified herein, complies with 47CFR Part 2 and 15 of the FCC rules as a Class B digital device. Each product marketed, is identical to the representative unit tested and found to be compliant with the standards. Records maintained continue to reflect the equipment being produced can be expected to be within the variation accepted, due to quantity production and testing on a statistical basis as required by 47CFR 2.909. Operation is subject to the following two conditions: (1) this device may not cause harmful interference, and (2) this device must accept any interference received, including interference that may cause undesired operation.

Trade Name: EPSON

Type of Product: LCD Projector

Model: H493C/H494C/H499C

#### FCC Compliance Statement For United States Users

This equipment has been tested and found to comply with the limits for a Class B digital device, pursuant to Part 15 of the FCC Rules. These limits are designed to provide reasonable protection against harmful interference in a residential installation. This equipment generates, uses, and can radiate radio frequency energy and, if not installed and used in accordance with the instructions, may cause harmful interference to radio communications. However, there is no guarantee that interference will not occur in a particular installation. If this equipment does cause interference to radio and television reception, which can be determined by turning the equipment off and on, the user is encouraged to try to correct the interference by one or more of the following measures.

- Reorient or relocate the receiving antenna.
- Increase the separation between the equipment and receiver.
- Connect the equipment into an outlet on a circuit different from that to which the receiver is connected.
- Consult the dealer or an experienced radio/TV technician for help.

#### WARNING

The connection of a non-shielded equipment interface cable to this equipment will invalidate the FCC Certification or Declaration of this device and may cause interference levels which exceed the limits established by the FCC for this equipment. It is the responsibility of the user to obtain and use a shielded equipment interface cable with this device. If this equipment has more than one interface connector, do not leave cables connected to unused interfaces. Changes or modifications not expressly approved by the manufacturer could void the user's authority to operate the equipment.

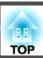

EB-W16SK for stack configuration

# FCC Compliance Statement For United States Users

This equipment has been tested and found to comply with the limits for a Class A digital device, pursuant to Part 15 of the FCC Rules. These limits are designed to provide reasonable protection against harmful interference when the equipment is operated in a commercial environment. This equipment generates, uses, and can radiate radio frequency energy and, if not installed and used in accordance with the instruction manual, may cause harmful interference to radio communications. Operation of this equipment in a residential area is likely to cause harmful interference in which case the user will be required to correct the interference at this own expense.

Units: mm

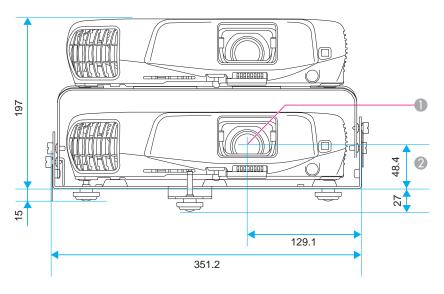

- Center of lens
- ② Distance from center of lens to suspension bracket fixing point

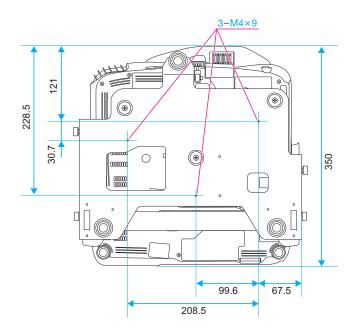

This section briefly explains the difficult terms that are not explained in the text of this guide. For details, refer to other commercially available publications.

| Aspect Ratio    | The ratio between an image's length and its height. Screens with a horizontal:vertical ratio of 16:9, such as HDTV screens, are known as wide screens. SDTV and general computer displays have an aspect ratio of 4:3.                                                                                                    |
|-----------------|----------------------------------------------------------------------------------------------------|
| Component Video | A method that separates the video signal into a luminance component (Y), and a blue minus luminance (Cb or Pb) and a red minus luminance (Cr or Pr).                                                                                                    |
| Composite video | A method that combines the video signal into a luminance component and a color component for transmission down a single cable.                                                                                                    |
| Contrast        | The relative brightness of the light and dark areas of an image can be increased or decreased to make text and graphics stand out more clearly, or to make them appear softer. Adjusting this particular property of an image is called contrast adjustment.                                                                                                    |
| HDCP            | HDCP is an abbreviation for High-bandwidth Digital Content Protection. It is used to prevent illegal copying and protect copyrights by encrypting digital signals sent over DVI and HDMI ports. Because the HDMI port and DisplayPort on this projector supports HDCP, it can project digital images protected by HDCP technology. However, the projector may not be able to project images protected with updated or revised versions of HDCP encryption. |
| HDTV            | An abbreviation for High-Definition Television that refers to high-definition systems which satisfy the following conditions.  • Vertical resolution of 720p or 1080i or greater (p = Progressive), i = Interlace  • Screen aspect ratio  • of 16:9                                                                                                    |
| Interlace       | Transmits information needed to create one screen by sending every other line, starting from the top of the image and working down to the bottom. Images are more likely to flicker because one frame is displayed every other line.                                                                                                    |
| Progressive     | Projects information to create one screen at a time, displaying the image for one frame. Even though the number of scan lines is the same, the amount of flicker in images decreases because the volume of information has doubled compared with an interlace system.                                                                                                    |
| Refresh Rate    | The light-emitting element of a display maintains the same luminosity and color for an extremely short time. Because of this, the image must be scanned many times per second to refresh the light-emitting element. The number of refresh operations per second is called the Refresh rate and is expressed in hertz (Hz).                                                                                                    |
| SDTV            | An abbreviation for Standard Definition Television that refers to standard television systems which do not satisfy the conditions for HDTV High-Definition Television.                                                                                                    |
| sRGB            | An international standard for color intervals that was formulated so that colors that are reproduced by video equipment can be handled easily by computer operating systems (OS) and the Internet. If the connected source has an sRGB mode, set both the projector and the connected signal source to sRGB.                                                                                                    |
| SVGA            | A screen size standard with a resolution of 800 (horizontal) x 600 (vertical) dots.                                                                                                    |
| SXGA            | A screen size standard with a resolution of 1,280 (horizontal) x 1,024 (vertical) dots.                                                                                                    |
| Sync.           | The signals output from computers have a specific frequency. If the projector frequency does not match this frequency, the resulting images are not of a good quality. The process of matching the phases of these signals (the relative position of the crests and the troughs in the signal) is called Synchronization. If the signals are not synchronized, flickering, blurriness, and horizontal interference occur.                                  |

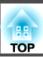

| Tracking | The signals output from computers have a specific frequency. If the projector frequency does not match this frequency, the resulting images are not of a good quality. The process of matching the frequency of these signals (the number of crests in the signal) is called Tracking. If Tracking is not carried out correctly, wide vertical stripes appear in the signal. |
|----------|----------------------------------------------------------------------------------------------------|
| VGA      | A screen size standard with a resolution of 640 (horizontal) x 480 (vertical) dots.                                                                                                    |
| XGA      | A screen size standard with a resolution of 1,024 (horizontal) x 768 (vertical) dots.                                                                                                    |

All rights reserved. No part of this publication may be reproduced, stored in a retrieval system, or transmitted in any form or by any means, electronic, mechanical, photocopying, recording, or otherwise, without the prior written permission of Seiko Epson Corporation. No patent liability is assumed with respect to the use of the information contained herein. Neither is any liability assumed for damages resulting from the use of the information contained herein.

Neither Seiko Epson Corporation nor its affiliates shall be liable to the purchaser of this product or third parties for damages, losses, costs, or expenses incurred by the purchaser or third parties as a result of: accident, misuse, or abuse of this product or unauthorized modifications, repairs, or alterations to this product, or (excluding the U.S.) failure to strictly comply with Seiko Epson Corporation's operating and maintenance instructions.

Seiko Epson Corporation shall not be liable against any damages or problems arising from the use of any options or any consumable products other than those designated as Original Epson Products or Epson Approved Products by Seiko Epson Corporation.

The contents of this guide may be changed or updated without further notice.

Illustrations in this guide and the actual projector may differ.

#### Restriction of Use

When this product is used for applications requiring high reliability/safety such as transportation devices related to aviation, rail, marine, automotive etc.; disaster prevention devices; various safety devices etc; or functional/precision devices etc, you should use this product only after giving consideration to including fail-safes and redundancies into your design to maintain safety and total system reliability. Because this product was not intended for use in applications requiring extremely high reliability/safety such as aerospace equipment, main communication equipment, nuclear power control equipment, or medical equipment related to direct medical care etc, please make your own judgment on this product's suitability after a full evaluation.

#### Warning

This is class A product. In a domestic environment this product may cause radio interference in which case the user may be required to take adequate measures.

#### **About Notations**

Microsoft® Windows® 2000 operating system Microsoft® Windows® XP operating system Microsoft® Windows Vista® operating system Microsoft® Windows® 7 operating system

In this guide, the operating systems above are referred to as "Windows 2000," "Windows XP," "Windows Vista," and "Windows 7". Furthermore, the collective term Windows may be used to refer to Windows 2000, Windows XP, Windows Vista, and Windows 7, and multiple versions of Windows may be referred to as, for example, Windows 2000/XP/Vista, with the Windows notation omitted.

Mac OS X 10.3.x Mac OS X 10.4.x Mac OS X 10.5.x Mac OS X 10.6.x Mac OS X 10.7.x

In this guide, the operating systems above are referred to as "Mac OS X 10.3.9," "Mac OS X 10.4.x," "Mac OS X 10.5.x," "Mac OS X 10.6.x" and "Mac OS X 10.7.x". Furthermore, the collective term "Mac OS X" is used to refer to them.

# **Trademarks and Copyrights**

IBM, DOS/V, and XGA are trademarks or registered trademarks of International Business Machines Corporation.

Mac and Mac OS are trademarks of Apple Inc.

Microsoft, Windows, Windows Vista, PowerPoint, and Windows logo are trademarks or registered trademarks of Microsoft Corporation in the United States and/or other countries.

HDMI and High-Definition Multimedia Interface are the trademarks or registered trademarks of HDMI Licensing LLC.

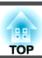

Other product names used herein are also for identification purposes only and may be trademarks of their respective owners. Epson disclaims any and all rights in those marks.

©SEIKO EPSON CORPORATION 2012. All rights reserved.

| 3                |                                                  | $\boldsymbol{L}$ |                               | 1          | L                           |     |
|------------------|--------------------------------------------------|------------------|-------------------------------|------------|-----------------------------|-----|
|                  | 3D Presentation 38                               |                  | Direct Power On               | 61         | Lamp cover                  | 10  |
|                  | 3D Theatre                                       |                  | Display                       | 61         | Lamp hours                  | 62  |
|                  |                                                  |                  | Display Background            | 61         | Lamp indicator              | 67  |
| $\boldsymbol{A}$ |                                                  |                  | Distance                      | 96         | Lamp replacement period     |     |
|                  | A/V Mute                                         |                  | Dynamic                       | 38         | Language                    | 62  |
|                  | Air exhaust vent                                 |                  |                               |            | Lens Cover Timer            | 61  |
|                  | Air filter replacement period                    | $\boldsymbol{E}$ |                               |            |                             |     |
|                  | Aspect                                           |                  | ESC/VP21                      | 53         | M                           |     |
|                  | Audio Input                                      |                  | Extended menu                 |            | Messages                    | 6   |
|                  | Auto Iris                                        |                  | E-Zoom                        |            | Monitor Displays            |     |
|                  | Auto Setup                                       |                  | L 20011                       | 17         | Monitor Displays            | )(  |
|                  | Auto setup                                       | F                |                               | 7          | N                           |     |
|                  | Tuto setup                                       | •                |                               |            |                             |     |
| В                |                                                  |                  | Focus ring                    |            | Noise Reduction             | 59  |
| _                |                                                  |                  | Freeze                        |            |                             |     |
|                  | Blackboard                                       |                  | Front                         |            | O                           |     |
| _                |                                                  |                  | Full Lock                     | 50         | Operating temperature       | 100 |
| $\boldsymbol{C}$ |                                                  | 7                | 7                             |            | Operation                   |     |
|                  | Ceiling 20, 61                                   | H                |                               |            | Optional accessories        |     |
|                  | Ceiling mount fixing points 12                   |                  | HDMI port                     | 11         | Overheating                 |     |
|                  | Cleaning 82                                      |                  | HDMI Video Range              |            | O                           |     |
|                  | Cleaning the air filter and air intake vent . 83 |                  | Help function                 |            | P                           |     |
|                  | Cleaning the Projector's Surface                 |                  | High Altitude Mode            |            | Don't Manage on J Francisco | (   |
|                  | Color Mode                                       |                  | How to replace the air filter |            | Part Names and Functions    |     |
|                  | Computer Port 11                                 |                  | How to replace the lamp       |            | Password protect            |     |
|                  | Configuration menu 56                            |                  | 1                             |            | Password protect sticker    |     |
|                  | Consumables                                      | I                |                               |            | Photo                       |     |
|                  | Control panel 13                                 |                  | T                             | <b>5</b> 0 | Power Consumption           |     |
|                  | Control Panel Lock 50, 60                        |                  | Image menu                    |            | Power indicator             |     |
|                  | Cross                                            |                  | Indicators                    |            | Power inlet                 |     |
|                  |                                                  |                  | Info menu                     |            | Power On Protect            |     |
|                  |                                                  |                  | Input Signal                  |            | Presentation                |     |
|                  |                                                  |                  | Input signal                  | 62         | Problem Solving             | 67  |

|   | Progressive                | 59                                                 | T                                                                                                    |                            |
|---|----------------------------|----------------------------------------------------|----------------------------------------------------------------------------------------------------|----------------------------|
|   | Projection                 | 61                                                 | Temp indicator 6                                                                                                    |                            |
| R |                            |                                                    | Theatre                                                                                                    | 38                         |
| S | Rear                       | 13<br>20<br>62<br>15<br>10<br>17<br>63<br>88<br>62 | U       USB(TypeA) port       11, 1         USB(TypeB) port       1         User Button       6         User's Logo Protect       4         V       Video Port       1         Video signal       59, 6         Volume       6         Volume Button       1 | 11<br>60<br>48<br>11<br>62 |
|   | Screen size                | 96                                                 | W                                                                                                    |                            |
|   | Sensor                     | 10                                                 | Whiteboard                                                                                                    | 38                         |
|   | Signal menu                | 58                                                 | Z                                                                                                    |                            |
|   | Sleep Mode                 | 62                                                 | Zoom ring                                                                                                    | 10                         |
|   | Specifications             |                                                    |                                                                                                    |                            |
|   | sRGB                       |                                                    |                                                                                                    |                            |
|   | Startup Screen             |                                                    |                                                                                                    |                            |
|   | Storage temperature        |                                                    |                                                                                                    |                            |
|   | Supported Monitor Displays |                                                    |                                                                                                    |                            |